# DAS Subsystems

DC SPS (Direct Current Standby Power Supply) Installation and Service

86 A1 20KX 01 ORDER REFERENCE

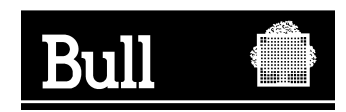

## Bull DAS Subsystems

DC SPS (Direct Current Standby Power Supply) Installation and Service

**Hardware** 

July 2000

**BULL CEDOC 357 AVENUE PATTON B.P.20845 49008 ANGERS CEDEX 01 FRANCE**

86 A1 20KX 01 ORDER REFERENCE The following copyright notice protects this book under the Copyright laws of the United States of America and other countries which prohibit such actions as, but not limited to, copying, distributing, modifying, and making derivative works.

Copyright  $\odot$  Bull S.A. 1992, 2000

Printed in France

Suggestions and criticisms concerning the form, content, and presentation of this book are invited. A form is provided at the end of this book for this purpose.

To order additional copies of this book or other Bull Technical Publications, you are invited to use the Ordering Form also provided at the end of this book.

## **Trademarks and Acknowledgements**

We acknowledge the right of proprietors of trademarks mentioned in this book.

 $AIX^@$  is a registered trademark of International Business Machines Corporation, and is being used under licence.

UNIX is a registered trademark in the United States of America and other countries licensed exclusively through the Open Group.

## **Year 2000**

The product documented in this manual is Year 2000 Ready.

#### **NOTE**

This equipment has been tested and found to comply with the limits for a Class B digital device, pursuant to Part 15 of the FCC Rules. These limits are designed to provide reasonable protection against harmful interference in a residential installation. This equipment generates, uses and can radiate radio frequency energy and, if not installed and used in accordance with the instructions, may cause harmful interference to radio communications. However, there is no guarantee that interference will not occur in a particular installation. If this equipment does cause harmful interference to radio or television reception, which can be determined by turning the equipment off and on, the user is encouraged to try to correct the interference by one or more of the following measures:

- **•** Reorient or relocate the receiving antenna.
- **•** Increase the separation between the equipment and receiver.
- **•** Connect the equipment into an outlet on a circuit different from that to which the receiver is connected.
- **•** Consult the dealer or an experienced radio/TV technician for help.

#### **WARNING**

This product complies with EN55022 Class B.

Changes or modifications to this unit not expressly approved by the party responsible for compliance could void the user's authority to operate the equipment.

This device complies with Part 15 of the FCC rules. Operation is subject to the following two conditions:

(1) this device may not cause harmful interference, and (2) this device must accept any interference received, including interference that may cause undesired operation. Testing was done with shielded cables. Therefore, in order to comply with the FCC regulations, you must use shielded cables with your installation.

This digital apparatus does not exceed the Class B limits for radio noise emissions from digital apparatus as set out in the interference-causing equipment standard entitled "Digital Apparatus", ICES-003 of the Department of Communications.

Cet appareil numérique respecte les limites de bruits radioélectriques applicables aux appareils numériques de Classe (B) prescrites dans la norme sur le matériel brouilleur : "Appareils Numériques", NMB-003 édictée par le ministre des Communications.

#### **Manufacturer's Declaration of Conformity**

This equipment has been tested and found to comply with the requirements of European Community Council Directives 89/336/EEC and 73/23/EEC relating to electromagnetic compatibility and product safety respectively.

この装置は、情報処理装置等電波障害自主規制協議会(VCCI)の基準 に基づくクラスB情報技術装置です。この装置は、家庭環境で使用すること を目的としていますが、この装置がラジオやテレビジョン受信機に近接して 使用されると、受信障害を引き起こすことがあります。 取扱説明書に従って正しい取り扱いをして下さい。

## **Preface**

This manual describes how to install, service, and use the DC Standby Power Supply (DC SPS). There are two types, 400 and 800 watts.

## **Audience and objectives**

This manual is for people who want to install and use the Standby Power Supply (SPS) with  $CLARiiON<sup>®</sup>$  disk-array storage systems.

**IMPORTANT** Only service personnel should replace the SPS battery pack.

## **WICHTIG: Das Austauschen der SPS-Batterieeinheit darf nur von Fachpersonal ausgeführt werden.**

Some rackmount systems ship fully assembled, with the SPS units and storage systems installed in a cabinet. Or you can plan to install an SPS yourself. If you will install the SPS in a rackmount cabinet, we assume that you have installed the SPS mounting tray (explained in the rails installation document shipped with the tray).

Some deskside units come with the SPS unit(s) already installed. You may want to add a second SPS to a deskside unit you already have.

## **Organization of the manual**

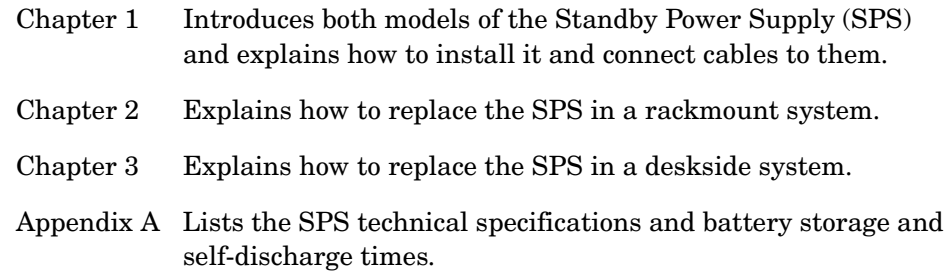

## **Related manuals**

This manual refers to the rails and tray installation document.

$$
\Box\ \Box\ \Box
$$

## **Chapter 1 – [About the DC SPS](#page-10-0)**

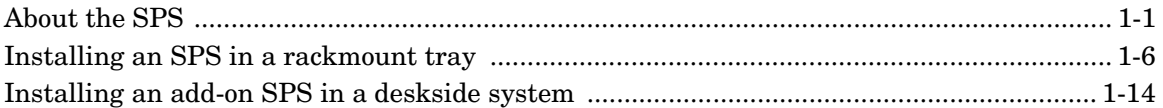

## **Chapter 2 – [Replacing the SPS in a rackmount system](#page-28-0)**

## **Chapter 3 – [Replacing the SPS in a deskside system](#page-32-0)**

## **Appendix A – [Technical specifications and operating limits](#page-34-1)**

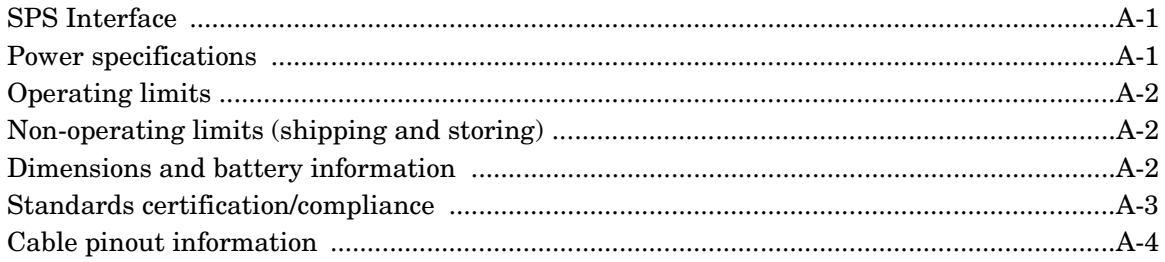

<span id="page-10-0"></span>The DC SPS (Direct Current Standby Power Supply) provides backup power required to protect the integrity of the Fibre Channel array storage processor (SP) write cache. The array can use the write cache only while a fully charged SPS is present. If you are familiar with the SCSI storage-system Battery Backup Unit (BBU), the SPS performs a similar function.

<span id="page-10-2"></span>**IMPORTANT** The SPS is intended to provide backup power for Fibre Channel Disk-Array Processor Enclosures (DPEs) and intelligent Disk-Array Enclosures (iDAEs) only.

## <span id="page-10-3"></span><span id="page-10-1"></span>**About the SPS**

An SPS provides backup power for one Disk-Array Processor Enclosure (DPE) or intelligent Disk-Array Enclosure (iDAE). For higher availability, to allow write caching to continue when an SPS is faulted or not fully charged, you can acquire a second SPS.

The DC SPS has two phone-jack type connectors and status lights on the right side of its rear panel.

There are two types of DC SPS: 400 watt, to supply power for an iDAE, and 800 watt, to supply power for a DPE. The material in this manual applies to both types, unless noted otherwise.

**IMPORTANT** With a DPE, use only an 800-watt SPS. The 400-watt SPS cannot provide enough power to support a DPE. Read the label (as shown in the following figure) to verify the wattage of an SPS unit.

Improper storage and handling of an SPS will render the warranty null and void. Please see [Appendix A](#page-34-0) for appropriate storage requirements.

The following figures show the two types of SPS unit.

<span id="page-11-0"></span>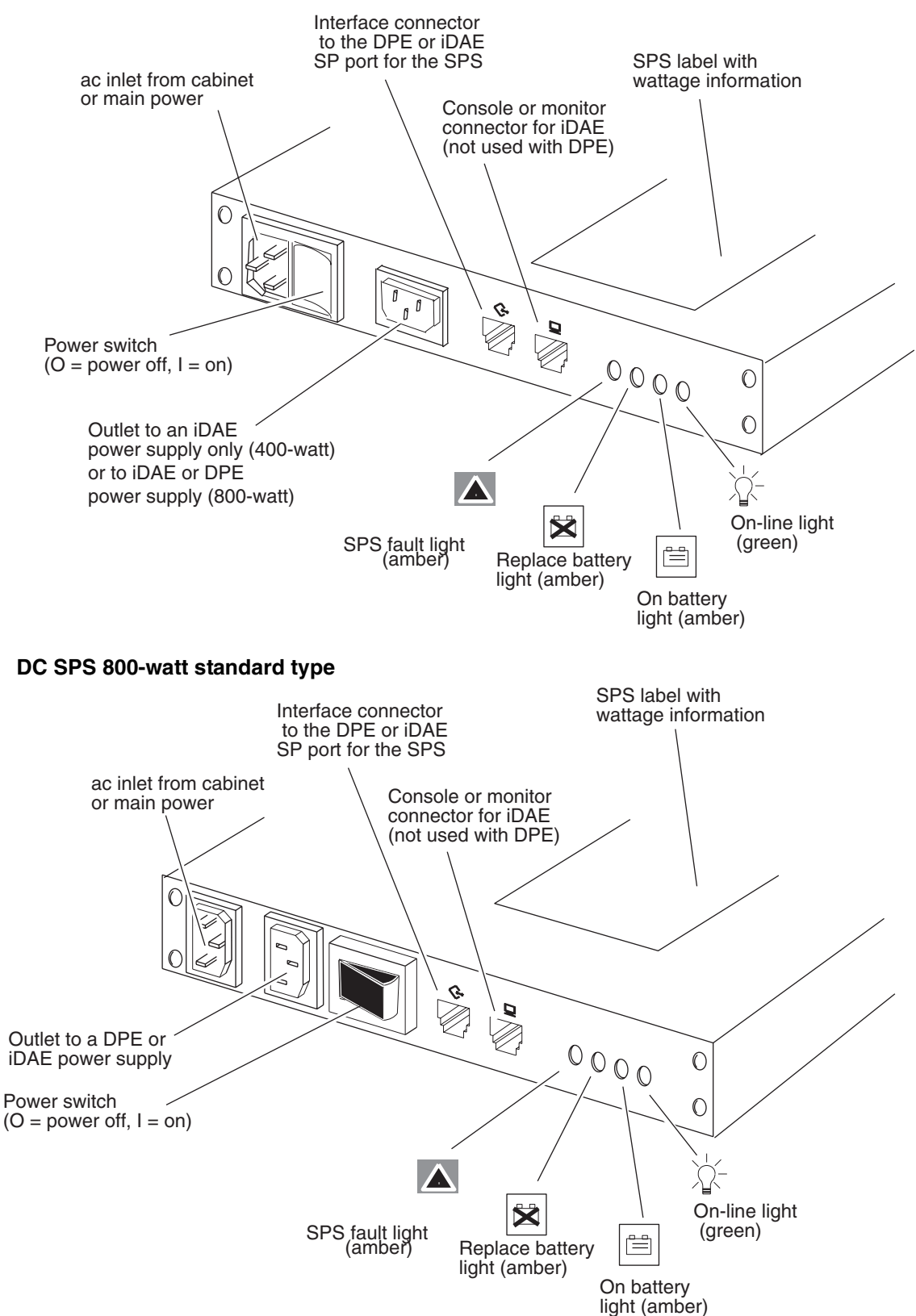

#### <span id="page-11-1"></span>**DC SPS 400-watt type (and special SPS 800-watt type)**

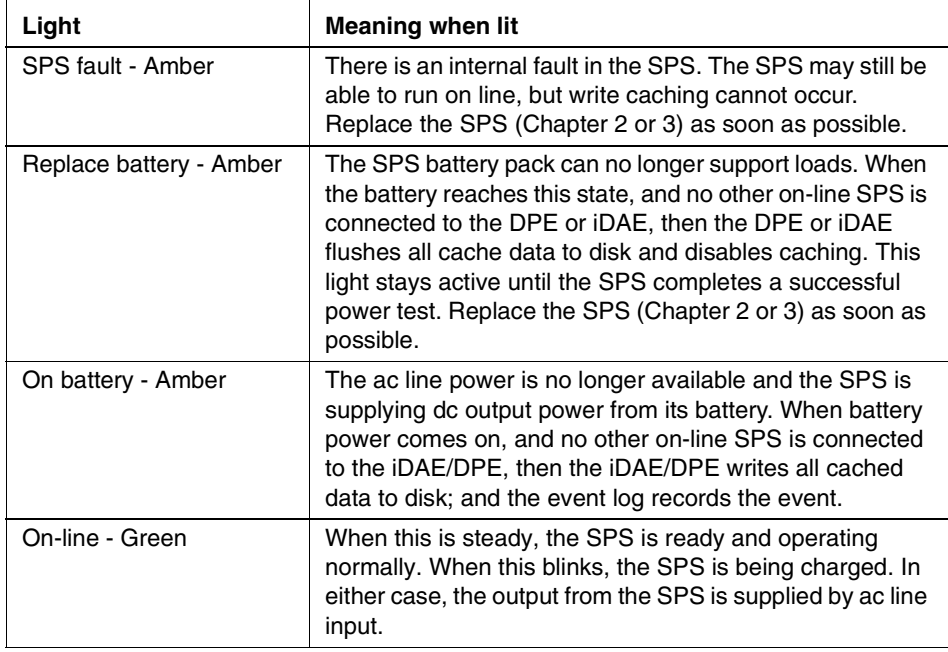

<span id="page-12-0"></span>The status lights have the following meanings.

For a rackmount installation, one or two SPS units fit in a tray beneath the DPE or iDAE to which they connect. For a deskside installation, one or two SPS units fit into slots at the bottom of the deskside cabinet. The following figures show the SPS in a cabinet with a DPE and iDAE, each in rackmount and deskside installations.

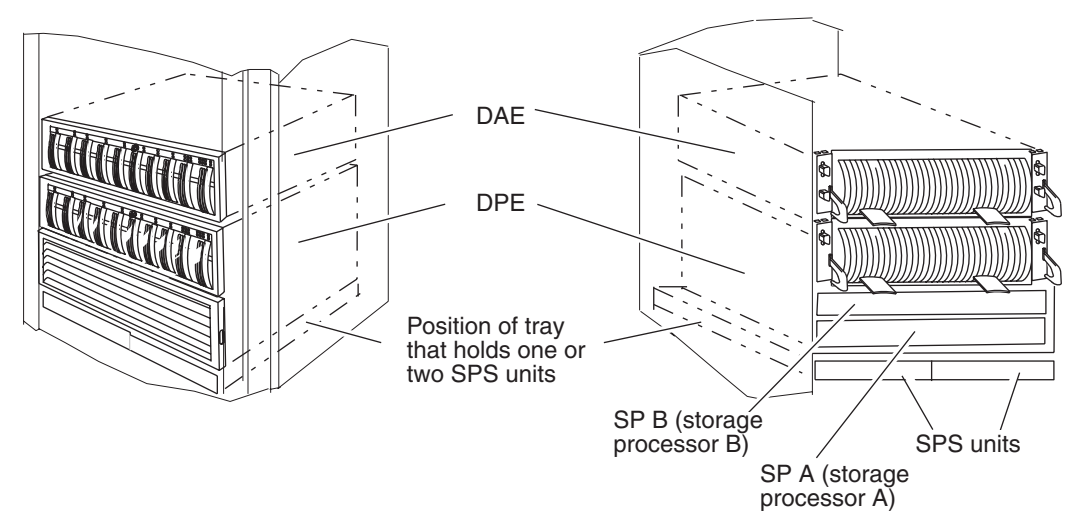

**Rackmount installation, front and back views, with DPE**

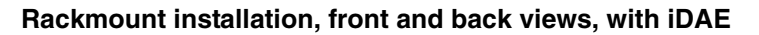

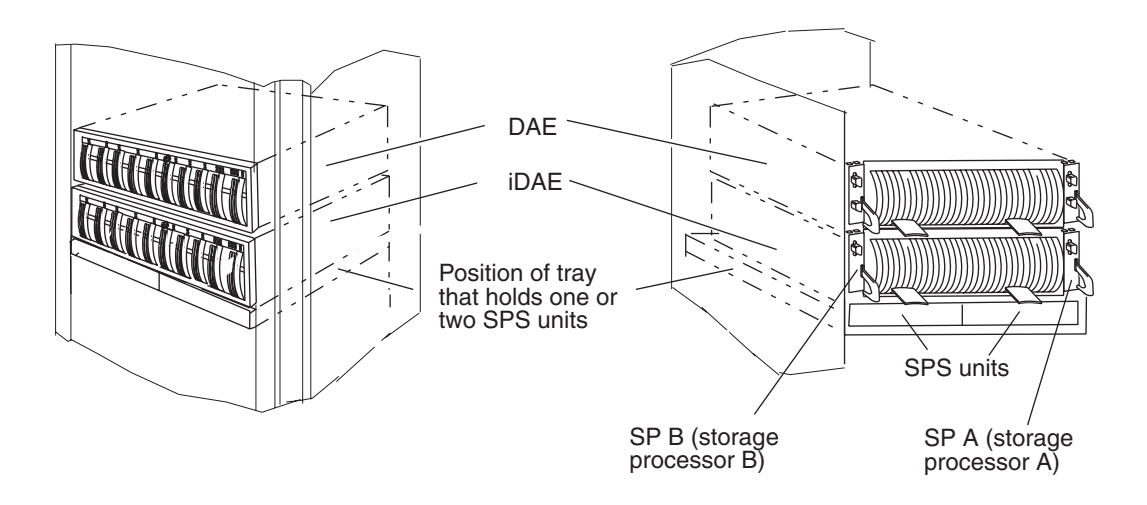

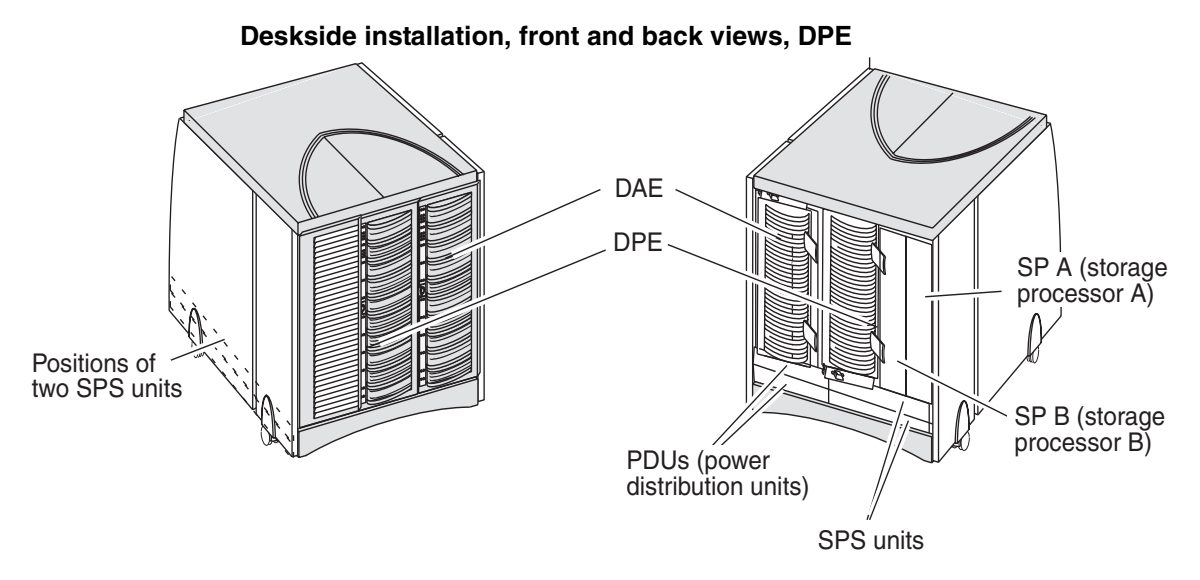

**Deskside installation, front and back views, iDAE**

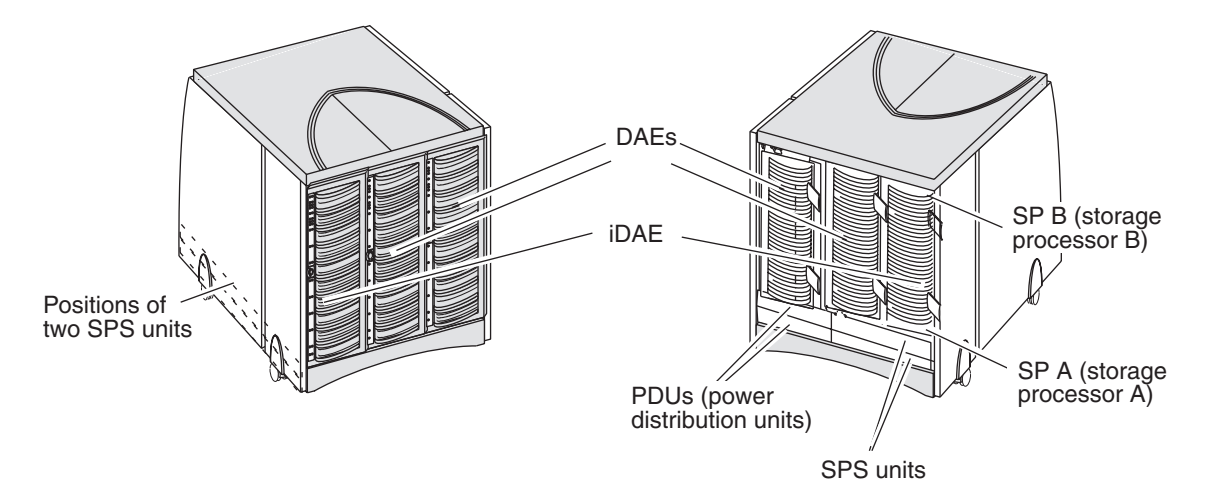

<span id="page-14-1"></span>On a power failure, an SPS provides backup power until the SP has flushed its write cache data to the iDAE/DPE disks. Then the SP shuts the SPS power off. If the cache flush has not completed within 90 seconds — more than enough time to flush a full cache — or if the SP has failed, then the SPS shuts itself down to prevent deep discharge. If there is no ac inlet power and the SPS is shut down, all status lights will be off.

When power returns, the SPS starts recharging. It may reach a state of full charge relatively quickly. If power remains off for a long period — days or weeks — the battery may require more time to charge fully. The recharge times are explained in [Appendix A](#page-34-0). The SP will not use the write cache unless it detects at least one fully charged SPS.

<span id="page-14-0"></span>Battery lifetime depends on the number of discharge cycles and depth of discharge. In a typical environment, with reasonably clean ac power, a battery pack can last 3 to 5 years. Battery pack lifetime will be shorter in a location that has frequent ac outages.

## <span id="page-15-1"></span><span id="page-15-0"></span>**Installing an SPS in a rackmount tray**

This section explains how to install an SPS in a rackmount tray. It assumes the SPS tray has already been installed in the cabinet — as explained in the rails installation document shipped with the tray.

If you have one SPS already connected to a DPE or iDAE, you can add a second SPS and connect it while the DPE or iDAE is powered up. We recommend that you disable write caching before adding a second SPS while the original DPE or iDAE remains on line.

The installation kit contains parts needed to install in any configuration. Therefore, unused parts may remain after you complete the installation correctly.

**IMPORTANT** With a rackmount system, the SPS unit(s) must be placed directly beneath the enclosure to which it will connect. We assume that the person who installed the SPS tray mounted it directly beneath the DPE or iDAE.

<span id="page-15-2"></span>From the back, you will connect the left SPS to power supply PS A and connect its interface cable to SP A. Thus the left SPS will be unit SPS A. You will connect the second SPS (if any) to power supply PS B and connect its interface cable to SP B. Thus the right SPS will be unit SPS B.

To install an SPS in a rackmount tray, follow these steps.

**IMPORTANT** The SPS weighs 9.1 kg (20 pounds).

1. Remove the SPS from its packing and place it on a clean, static-free surface.

To install just one SPS, skip to the step on [page 1-8.](#page-17-0)

To add an SPS to a system with an existing SPS, skip to the step on [page](#page-18-0) [1-9.](#page-18-0)

2. To install two SPS units, fasten the mounting brackets to the SPS units and the tray as follows. Tighten all screws securely.

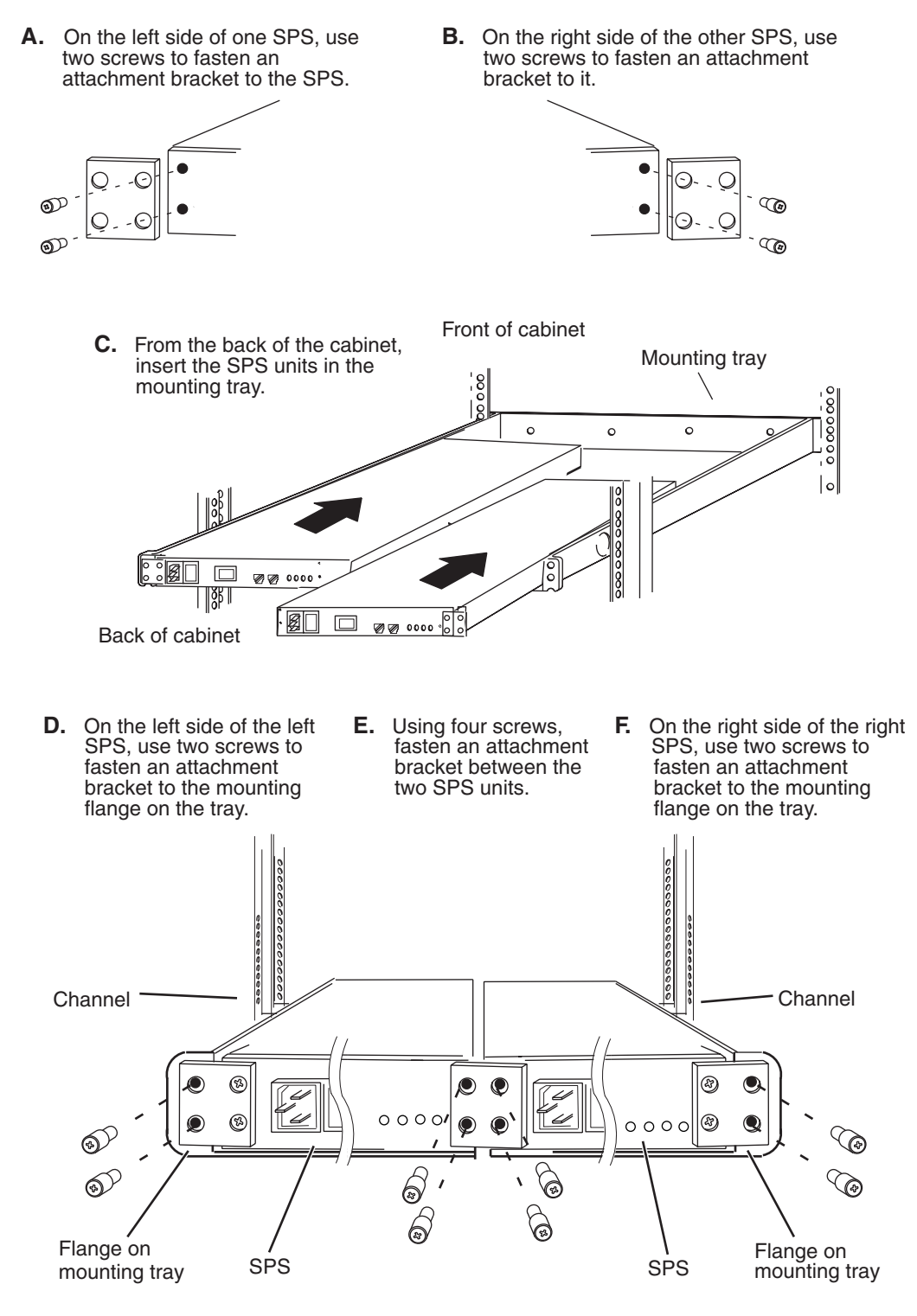

#### **Fastening two SPS units into the cabinet**

Skip to [Step 5](#page-19-0).

3. With just one SPS unit to install, fasten the attachment brackets and filler panel to the SPS unit and the tray as follows. You can install the SPS on the left side or the right side, but we suggest the left side.

#### **Fastening one SPS unit to the rackmount cabinet**

<span id="page-17-0"></span>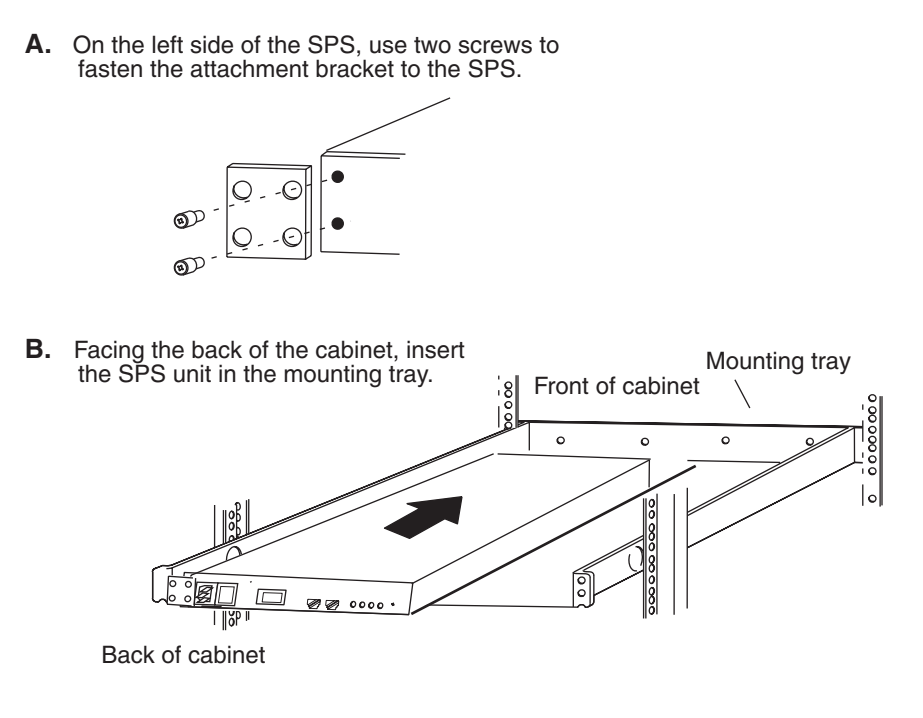

**C.** On the left side of the SPS, use two screws to fasten an attachment bracket to the mounting flange on the tray.

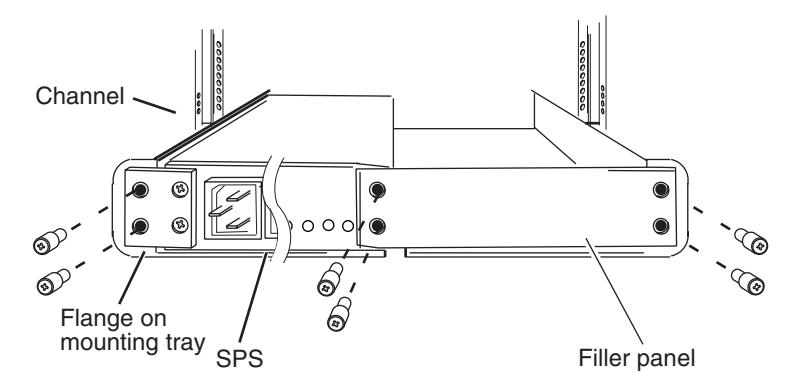

**D.** Fasten the filler panel over the vacant slot using four screws -- two in the tray flange and two in the SPS.

Skip to [Step 5](#page-19-0).

4. To add a second SPS to a complete system that already has one SPS, fasten the attachment brackets to the SPS unit and the tray as follows.

#### <span id="page-18-0"></span>**Fastening an add-on SPS into the cabinet**

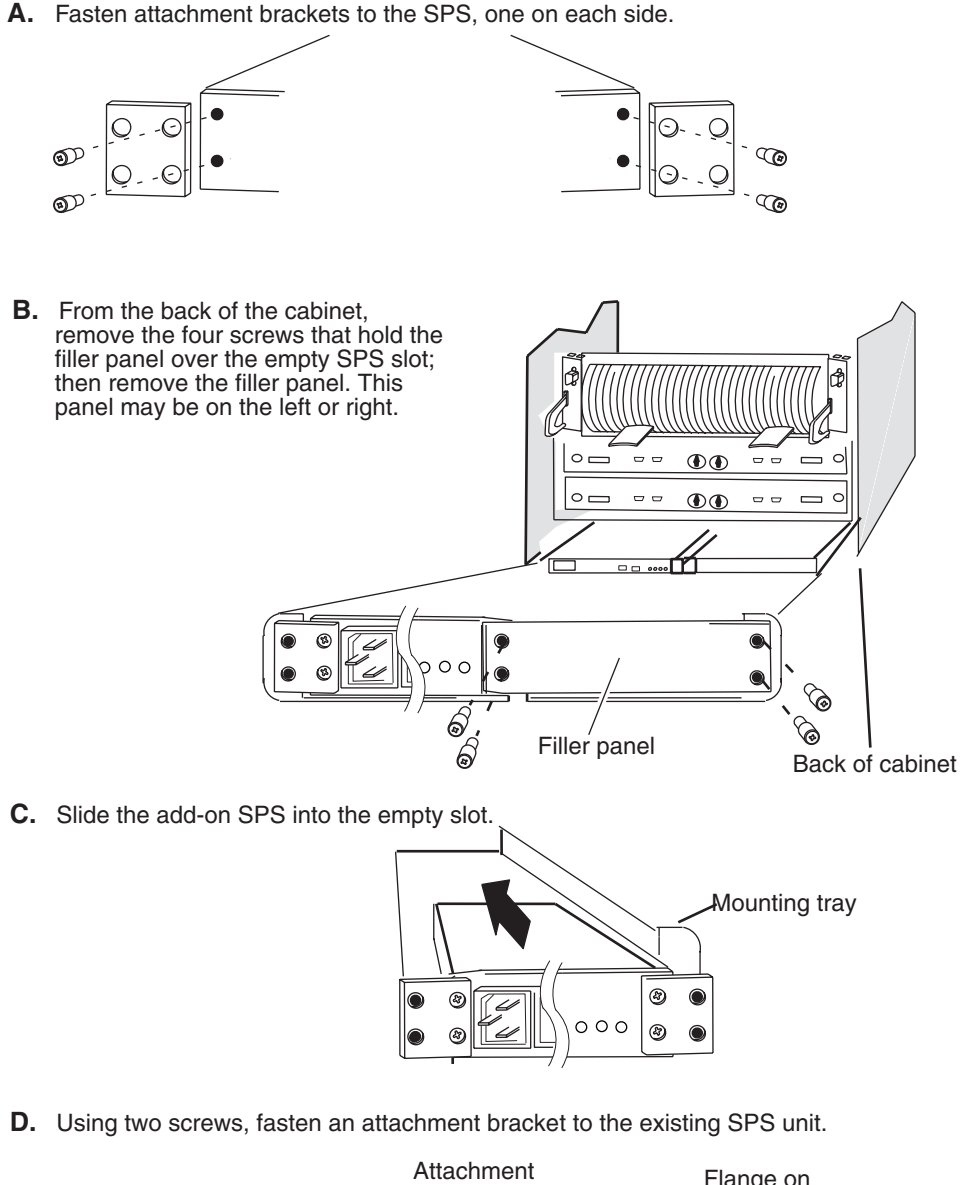

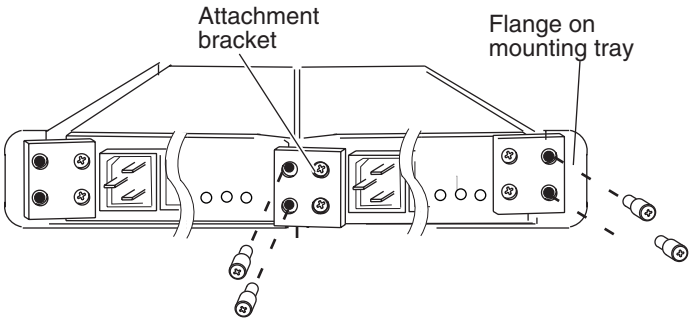

5. Working from the front of the tray, fasten two screws through the front panel into each SPS as shown below.

<span id="page-19-0"></span>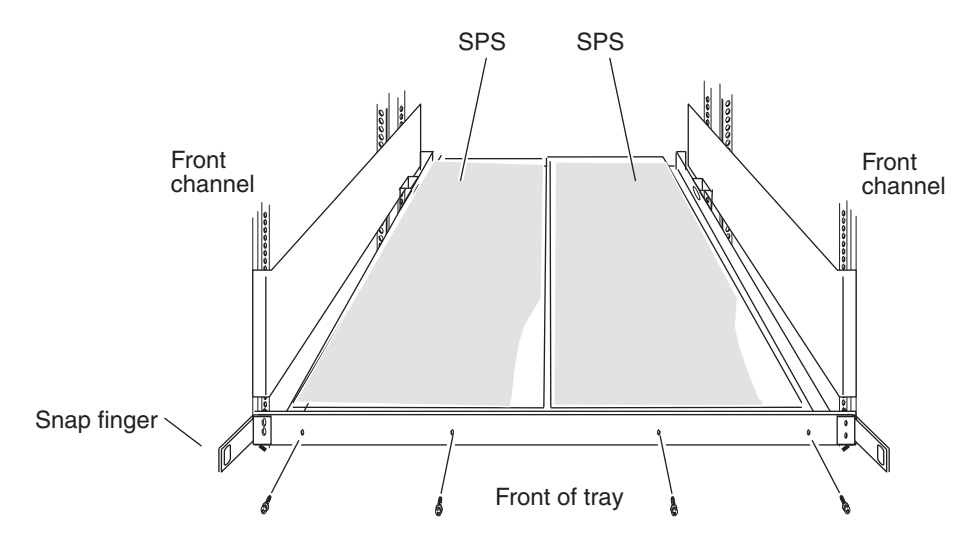

#### **Fastening the SPS unit(s) to the front of the tray**

- <span id="page-19-1"></span>6. Press the filler panel snap fingers together and slide the filler panel over them until it clicks into place.
- 7. Install all the other rails, trays, and SPS, DPE, iDAE, and DAE devices you want in the cabinet.
- 8. Attach ac cables between the cabinet power strips and SPS inlets and between SPS outlets and power supply inlets, and attach interface cables between the SP and SPS ports, as follows. The cable lengths shown are not to scale. Fan packs are omitted for clarity. All four models of SP — SP Model 4400 (for the Model 4500 DPE), 5600, 5400, and 4200 for an iDAE — are shown.

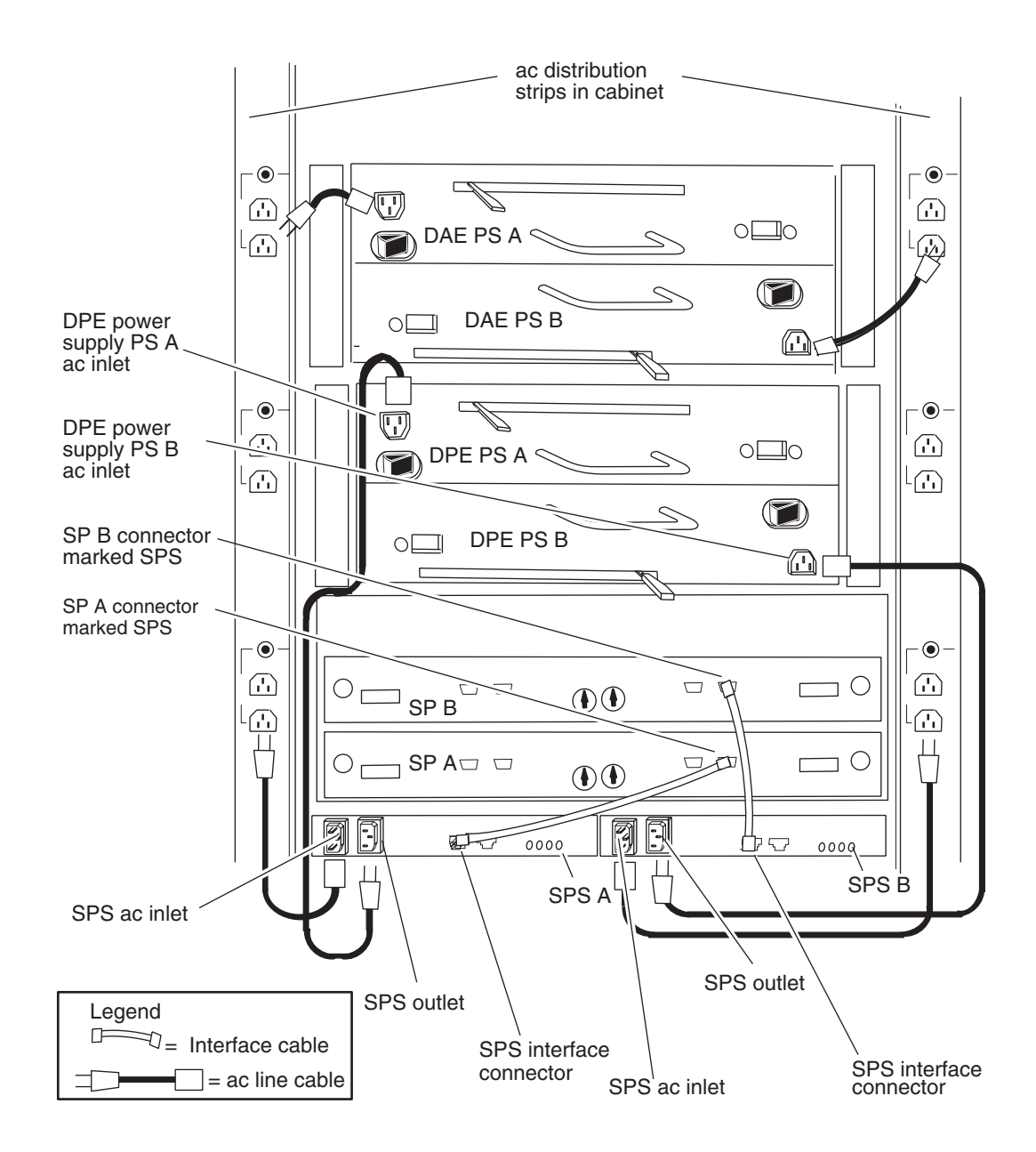

<span id="page-20-0"></span>**Cabling diagram for rackmount installation, showing Model 4400 or 5600 SPs (with the SPS port on the right) from back**

**IMPORTANT** With only one SPS, connect the second power-supply line cord directly to the nearest ac distribution strip.

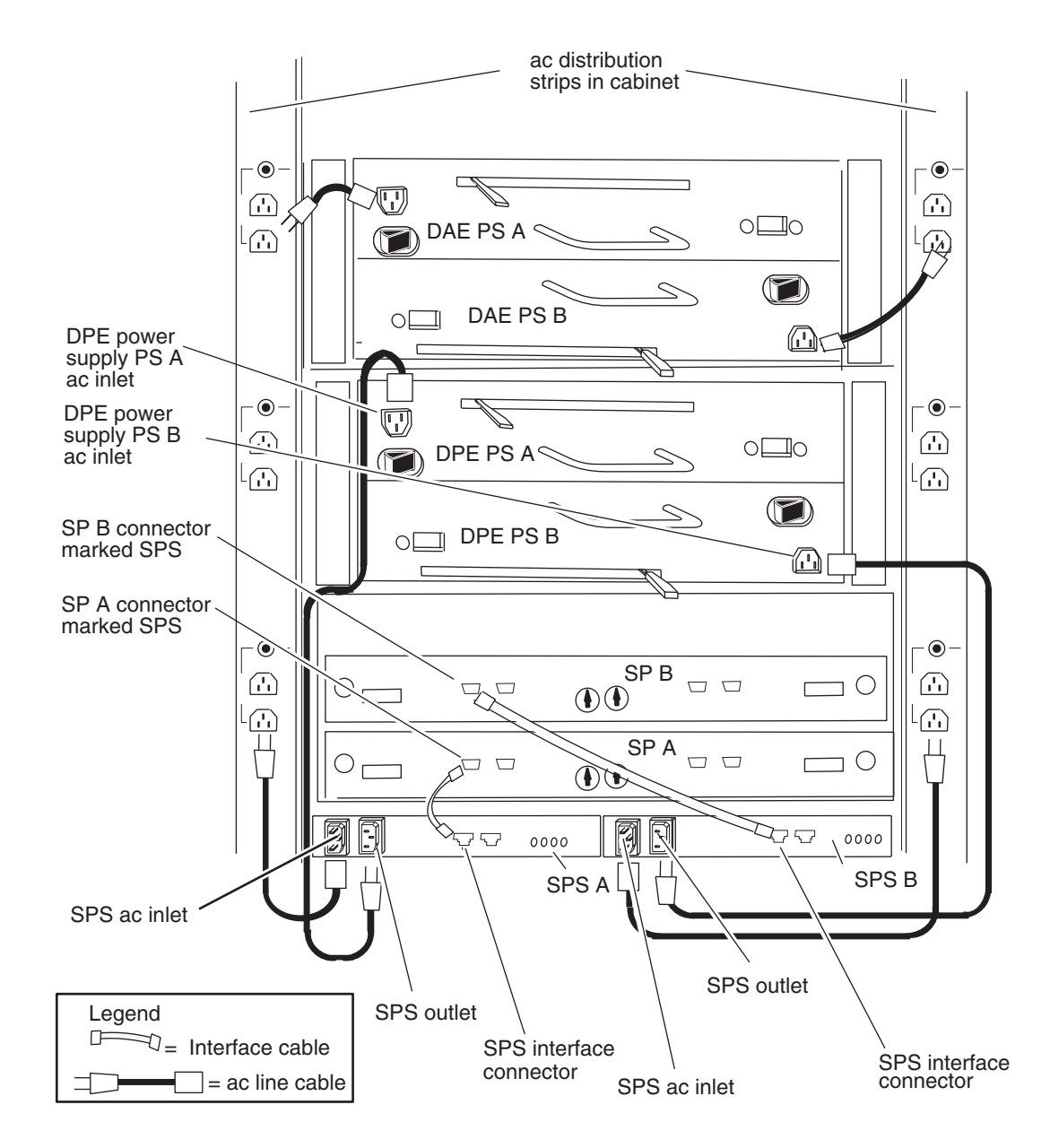

## <span id="page-21-0"></span>**Cabling diagram for rackmount installation, showing Model 5400 SPs (with the SPS port on the left) from back**

**IMPORTANT** With only one SPS, connect the second power-supply line cord directly to the nearest ac distribution strip.

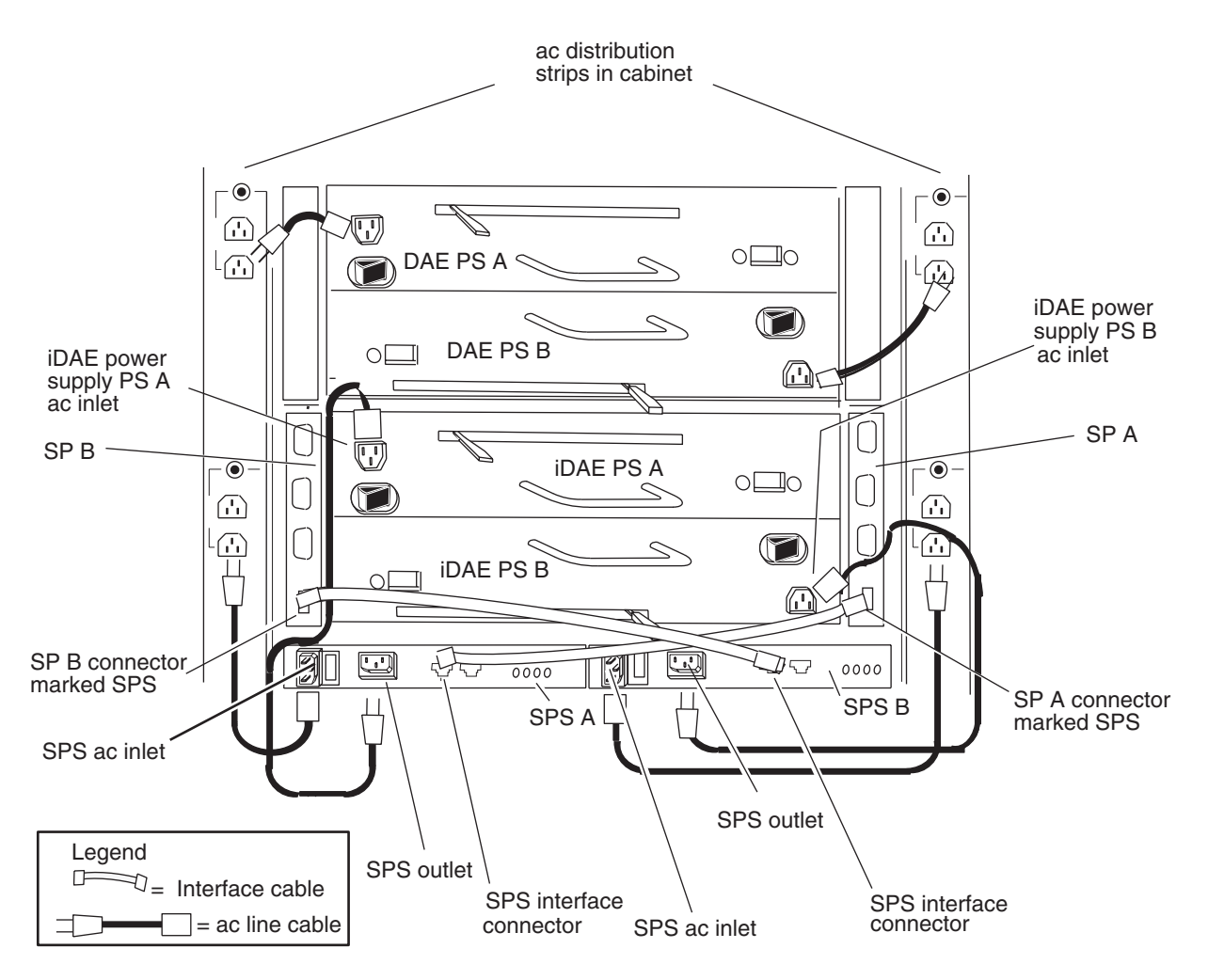

#### <span id="page-22-0"></span>**Cabling diagram for rackmount installation, showing Model 4200 SPs (iDAE SPs), from back**

9. Make sure the power switch of each SPS (shown on [page 1-2\)](#page-11-0) is in the power-on (1) position.

The SPS begins charging the moment you connect it to ac power. The amount of time needed to charge it depends on the time spent in storage and previous depth of discharge, as explained in [Appendix A.](#page-34-0) Write caching cannot occur with a DPE or iDAE unless at least one SPS connected to it is fully charged.

## <span id="page-23-1"></span><span id="page-23-0"></span>**Installing an add-on SPS in a deskside system**

This section explains how to install a second SPS in a deskside system.

If you have one SPS already connected to a DPE or iDAE, you can add a second SPS and connect it while the DPE or iDAE is powered up. We recommend that you disable write caching before adding a second SPS while the original DPE or iDAE remains on line.

The installation kit contains parts needed to install in any configuration. Therefore, unused parts may remain after you complete the installation correctly.

<span id="page-23-2"></span>From the back, you will connect the top SPS between power distribution unit A (PDU A) and power supply PS A; and you will connect its interface cable to SP A. Thus the top SPS will be unit SPS A. You will connect the second SPS (if any) between PDU B and power supply PS B; and you will connect its interface cable to SP B. Thus the bottom SPS will be unit SPS B.

To install an add-on SPS to a deskside system, follow these steps.

**IMPORTANT** The SPS weighs 9.1 kg (20 pounds).

- 1. Remove the SPS from its packing and place it on a clean, static-free surface.
- 2. Remove the filler panel and fasten the mounting brackets to the SPS unit as follows.

#### **Fastening an add-on SPS into a deskside system**

**A.** Fasten attachment brackets to the left and right sides of the SPS.

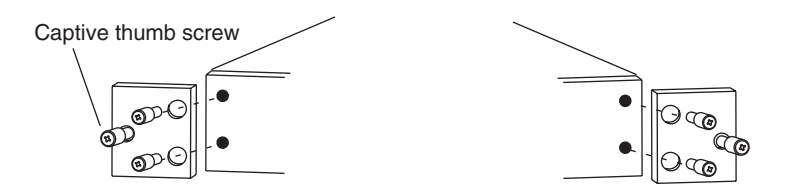

**B.** From the back of the cabinet, loosen the two thumb screws that hold the filler panel over the empty SPS slot; then remove the filler panel. This panel may be on the top or bottom.

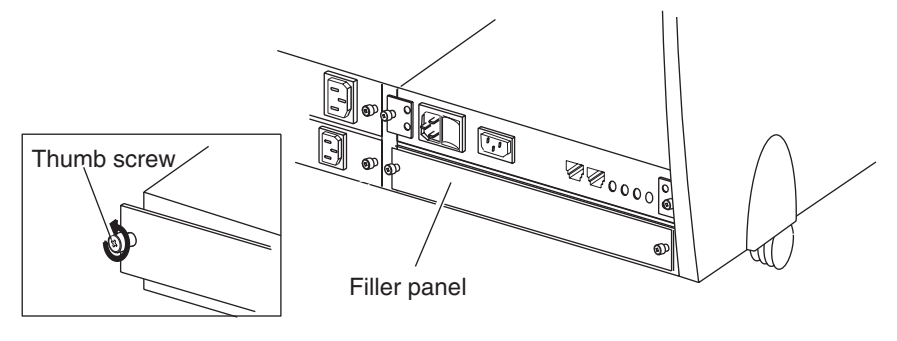

Back of cabinet

**C.** Slide the add-on SPS into the empty slot.

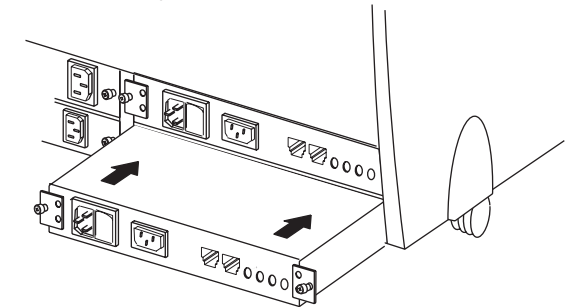

**D.** Using the two thumb screws, fasten the attachment brackets to the chassis.

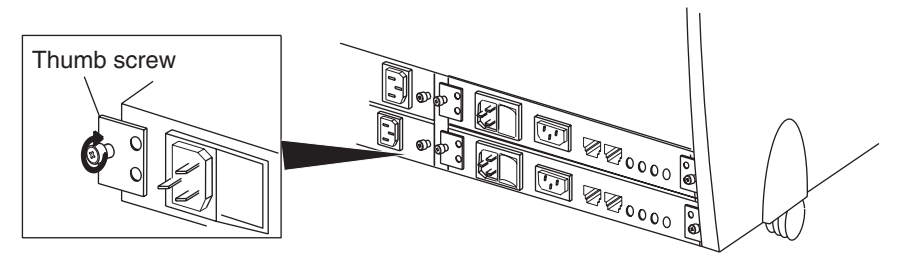

<span id="page-24-0"></span>3. Make sure that the ac cables between the PDUs and SPS inlets, the ac cables between SPS outlets and power supply inlets, and the interface cables between the SP and SPS ports, are attached as follows. The cable lengths shown are not to scale. Fan packs are omitted for clarity. All models of SP — SP Model 4400 (for the Model 4500 DPE), 5600, 5400, and 4200 for an iDAE — are shown.

 $\mathbf I$ 

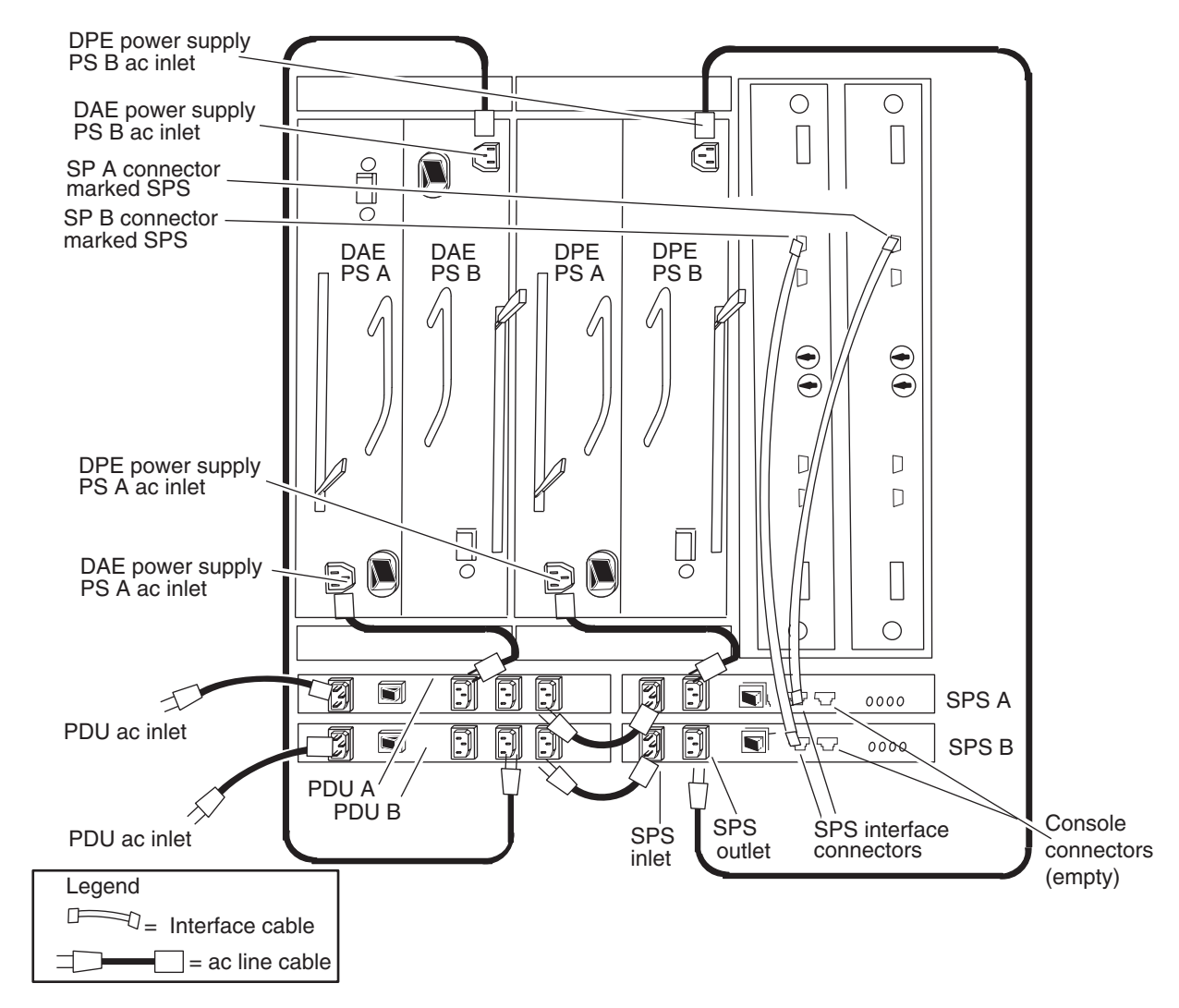

<span id="page-25-0"></span>**Cabling diagram for deskside storage system, showing Model 4400 or 5600 SPs (with the SPS port at the top) from back**

**IMPORTANT** With only one SPS, connect the DPE power supply that is not connected to the SPS directly to a free outlet on the associated PDU. For example, in the diagram, if only SPS A exists, run an ac cord between the DPE PS B inlet and a PDU B outlet.

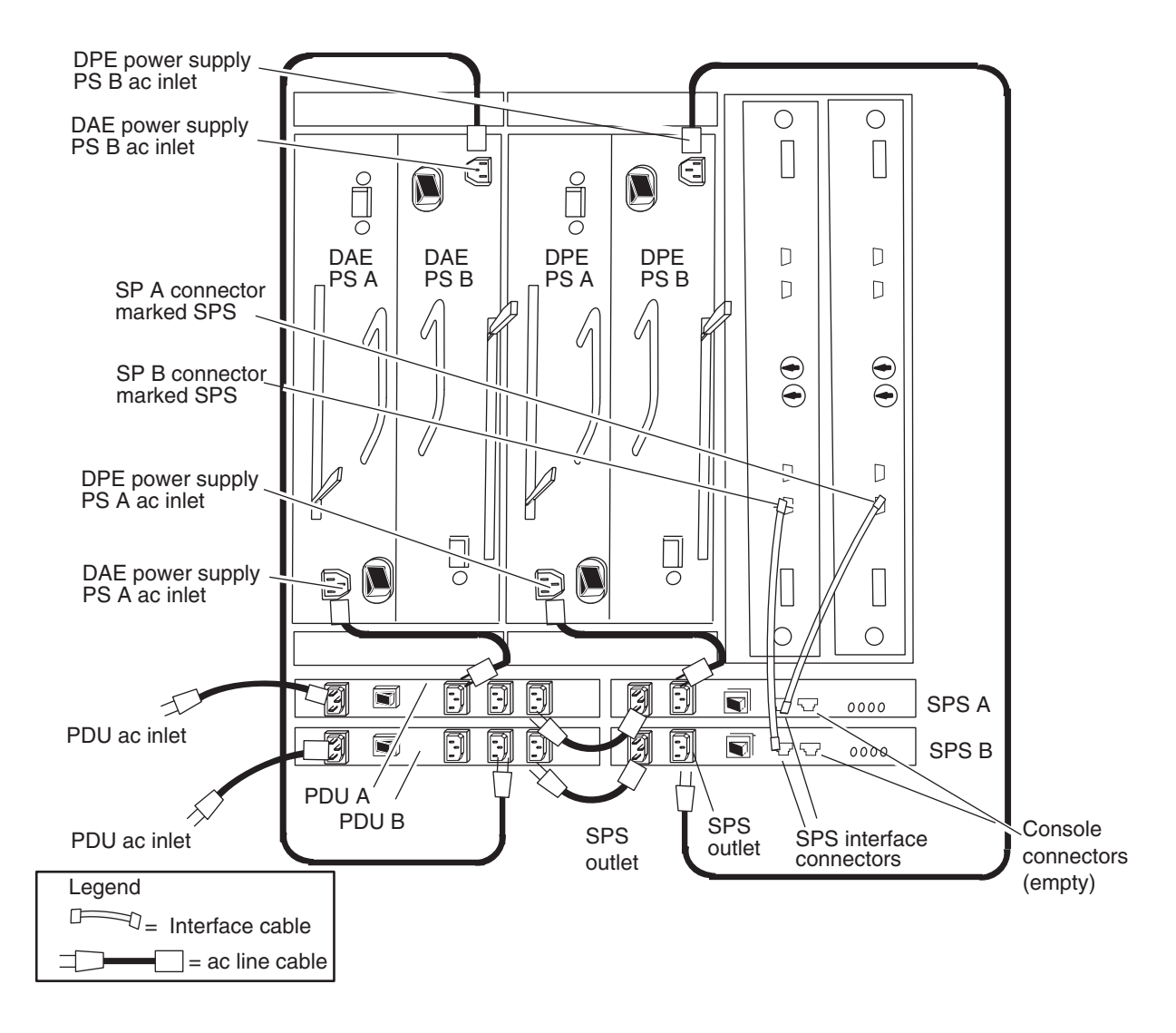

<span id="page-26-0"></span>**Cabling diagram for deskside storage system, showing Model 5400 SPs (with the SPS port at the bottom) from back**

**IMPORTANT** With only one SPS, connect the DPE power supply that is not connected to the SPS directly to a free outlet on the associated PDU. For example, in the diagram, if only SPS A exists, run an ac cord between the DPE PS B inlet and a PDU B outlet.

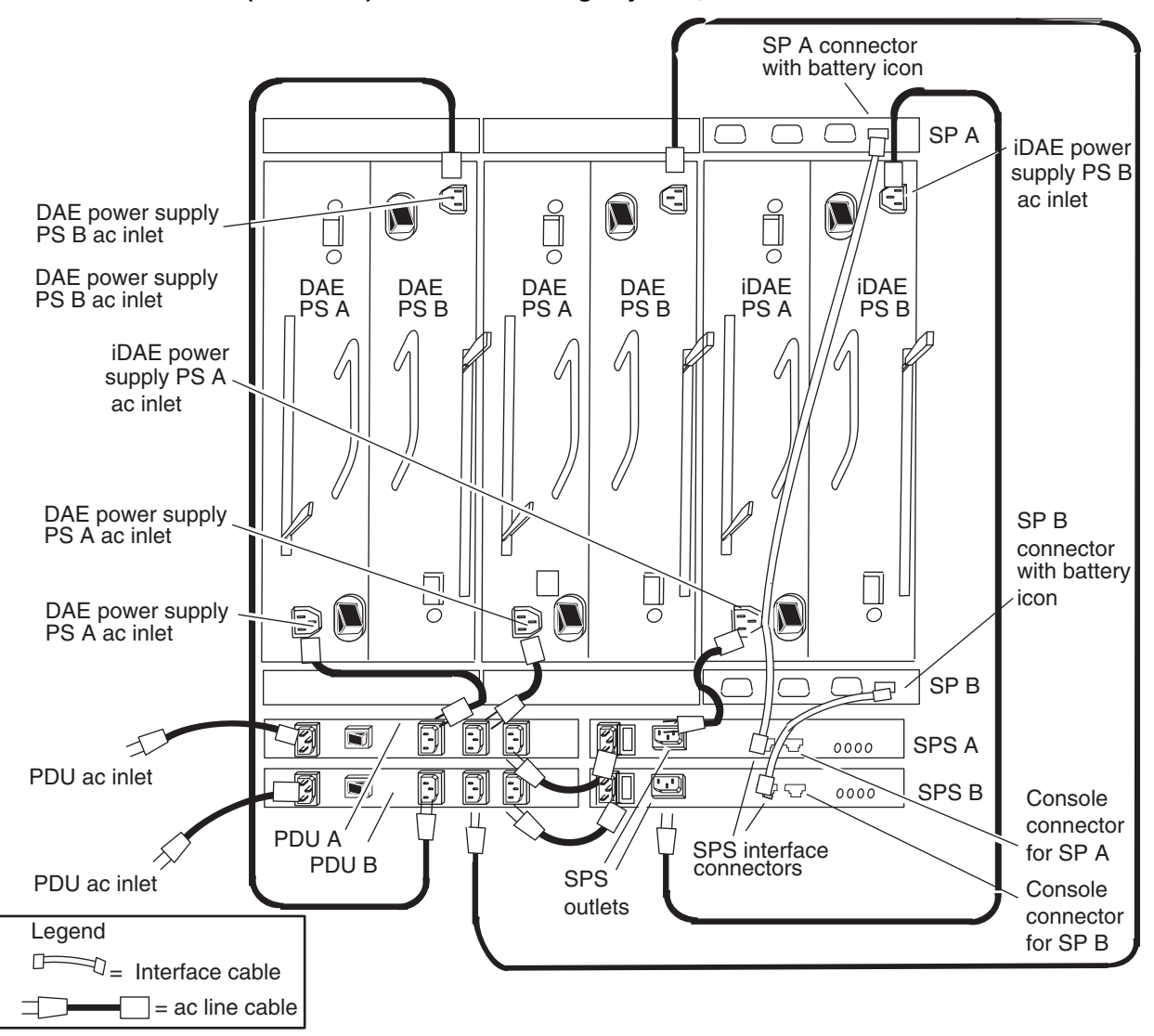

<span id="page-27-0"></span>**iDAE cabling diagram for deskside storage system, showing Model 4200 SPs (iDAE SPs) in a 30-slot storage system, from back**

**IMPORTANT** With only one SPS, connect the iDAE power supply that is not connected to the SPS directly to a free outlet on the associated PDU. For example, in the diagram, if only SPS A exists, run an ac cord between the iDAE PS B inlet and a PDU B outlet.

4. Make sure the power switch of each SPS (shown on [page 1-2\)](#page-11-0) is in the power-on (1) position.

The SPS begins charging the moment you connect it to ac power. The amount of time needed to charge it depends on the time spent in storage and previous depth of discharge, as explained in [Appendix A](#page-34-0). Write caching cannot occur with a DPE or iDAE unless at least one SPS connected to it is fully charged.

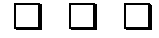

<span id="page-28-0"></span>This chapter explains replacing the SPS in a rackmount installation.

Replace the SPS when the SPS fault light or the SPS Replace Battery light glows. Battery replacement must occur at the factory; you cannot do it yourself.

<span id="page-28-3"></span>**IMPORTANT** If just one SPS is connected to a DPE or iDAE and either the batteries or the SPS needs replacement, the Licensed Internal Code running in the SPs automatically disables write caching. It will not re-enable write caching until you replace the SPS and the new batteries are fully charged.

If you have two SPS units connected to a DPE or iDAE, you can service one SPS while the storage system is powered up. We recommend that you disable write caching before servicing the SPS.

<span id="page-28-2"></span>To replace an SPS, you need the following items:

**•** Replacement SPS. The charge state of an SPS depends on the time and temperature of storage, as explained in [Appendix A](#page-34-0).

> **IMPORTANT** If an SPS has failed, do not remove it until you have a replacement ready.

**•** Medium and small Phillips screwdrivers

Follow these steps.

- 1. On the SPS to be replaced, turn power off using the SPS power switch (shown on [page 1-2\)](#page-11-1). The On-battery light may come on for a maximum of 90 seconds. Wait for the light to go off.
- 2. Unplug the ac inlet cable, ac outlet cable, and interface cable connector from the SPS (figures shown starting on [page 1-11](#page-20-0)).
- 3. To maintain redundant power, plug the ac outlet cable into the ac inlet cable (figures shown starting on [page 1-11\)](#page-20-0).
- <span id="page-28-1"></span>4. At the front of the cabinet, remove the snap-on filler panel that covers the mounting tray. To do this, press the buttons on the side of the tray inward and pull the panel gently toward you.

#### **Removing the front panel cover**

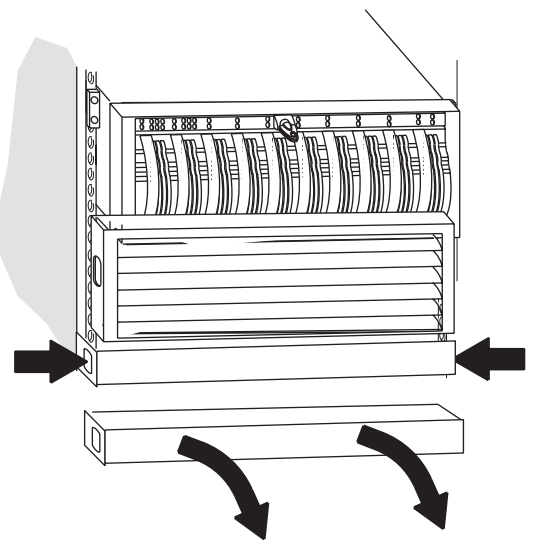

<span id="page-29-1"></span>5. Remove the two screws that fasten the front of the target SPS to the mounting tray as shown below.

#### **Removing the front tray screws for the SPS**

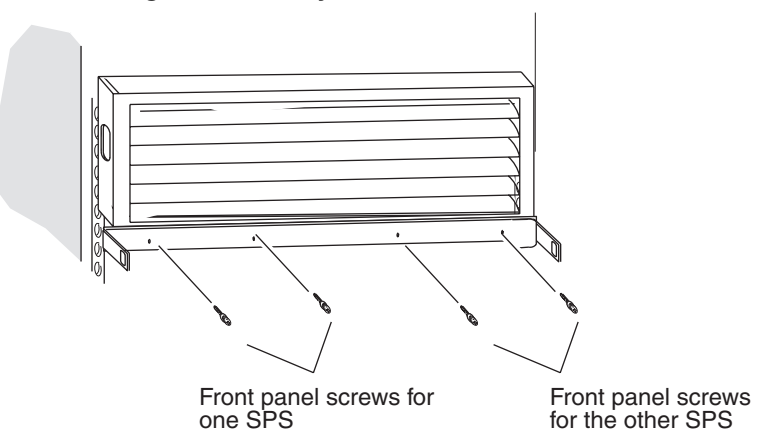

<span id="page-29-0"></span>6. If there are two SPS units in the tray, continue here. With one SPS unit, skip to [Step 8.](#page-31-0)

Remove the attachment brackets from the back of the SPS you want to service or replace, as shown next. Removal of the left SPS bracket is shown.

#### **Removing the attachment brackets with two SPS units**

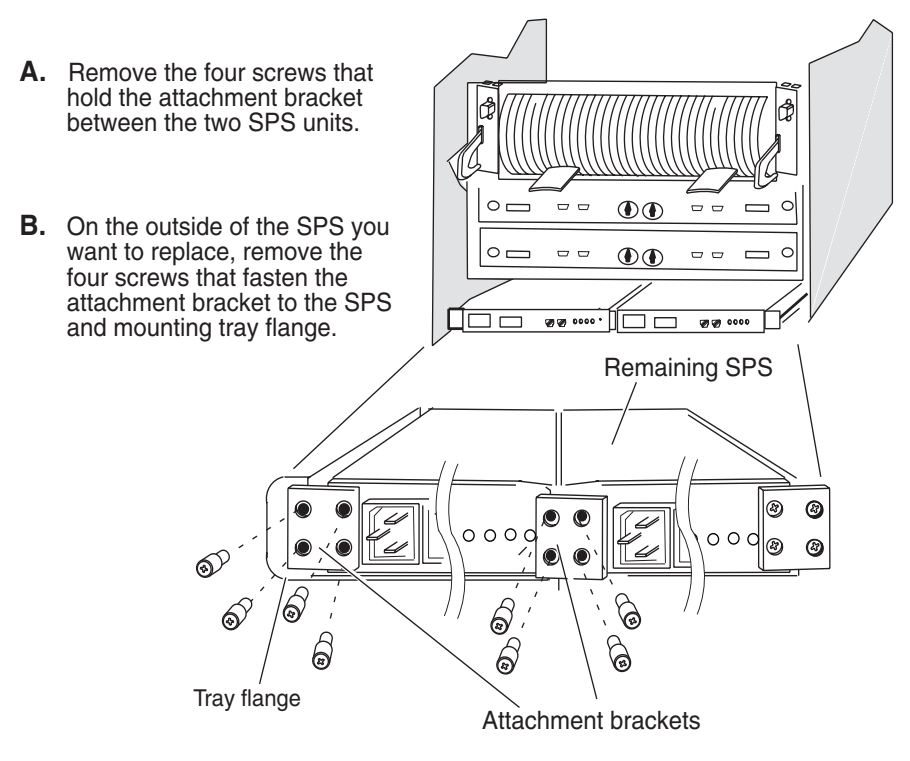

Skip to [Step 8](#page-31-0).

<span id="page-30-0"></span>7. If just one SPS is in the tray, from the back of the cabinet, remove the screws that hold the filler panel and attachment bracket to the mounting tray, as shown next.

#### **Removing the attachment brackets with one SPS unit**

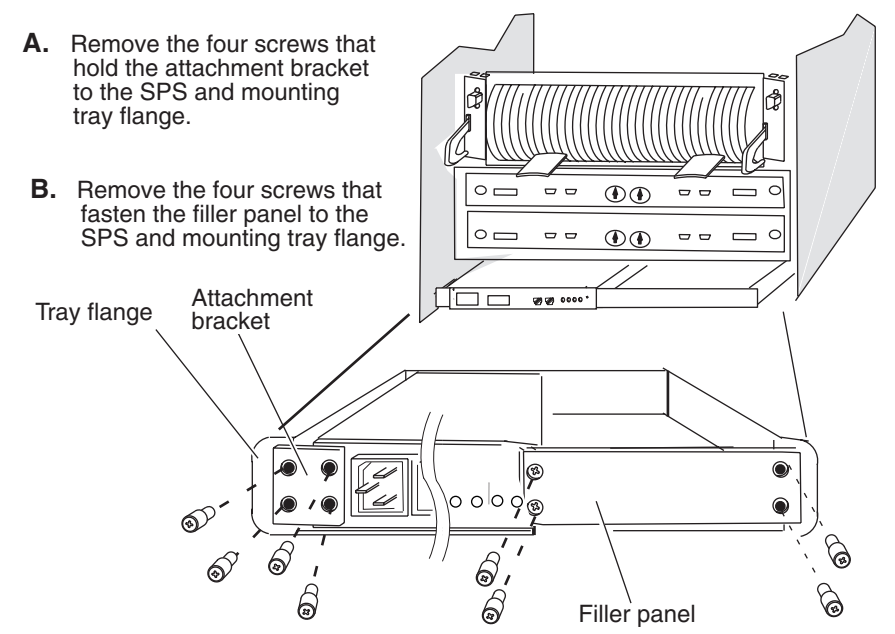

8. Remove the SPS you want to service or replace. Removal of the left SPS is shown below.

<span id="page-31-0"></span>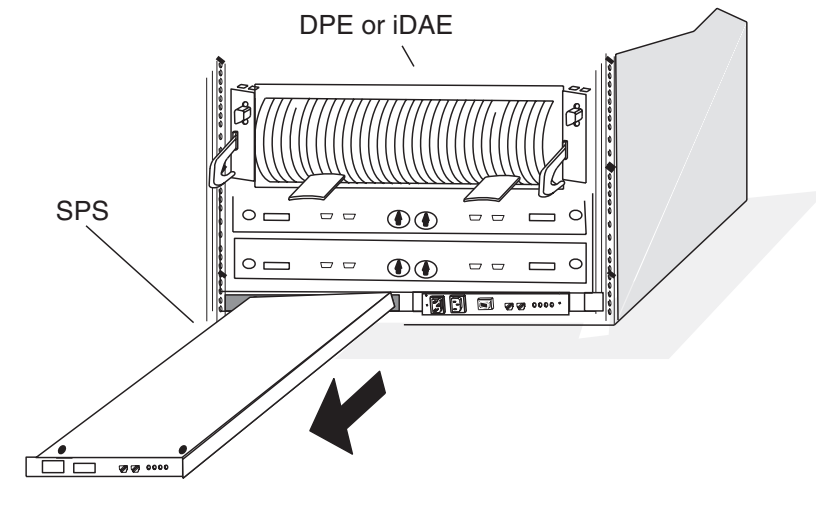

#### **Removing an SPS -- view from back of cabinet**

9. Pack the failed SPS in its original container for return to the factory.

**IMPORTANT** Replacing the batteries in an SPS is not a procedure customers may perform.

- 10. Insert the replacement SPS into its slot (reverse [Step 8](#page-31-0)).
- 11. With two SPS units, fasten the screws that hold the SPS attachment bracket in its tray (reverse [Step 6\)](#page-29-0).

With one SPS unit, fasten the screws that hold the attachment bracket and filler panel in place (reverse [Step 7\)](#page-30-0).

- 12. Reconnect the ac inlet, outlet, and interface cables as shown in the figures starting on [page 1-11](#page-20-0).
- 13. Turn power on at the SPS power switch (shown on [page 1-2\)](#page-11-1).
- 14. On the front of the tray, secure the front of the SPS (reverse [Step 5\)](#page-29-1).
- 15. Snap the filler panel cover over its snap fingers (reverse [Step 4\)](#page-28-1).

The SPS begins charging its batteries the moment you connect it to ac power. The amount of time needed to charge them depends on the time spent in storage and previous depth of discharge, as explained in [Appendix](#page-34-0) [A.](#page-34-0) Write caching cannot occur with a storage system unless at least one SPS connected to it is fully charged.

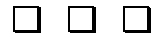

<span id="page-32-0"></span>This chapter explains replacing the SPS in a deskside system.

Replace the SPS when the SPS fault light or the SPS Replace Battery light glows. Battery replacement must occur at the factory; you cannot do it yourself.

<span id="page-32-1"></span>**IMPORTANT** If just one SPS is connected to a DPE or iDAE and either the batteries or SPS needs replacement, the Licensed Internal Code running in the SPs automatically disables write caching. It will not re-enable write caching until you replace the SPS and the new batteries are fully charged.

If you have two SPS units connected to a DPE or iDAE, you can service one SPS while the storage system is powered up. We recommend that you disable write caching before servicing the SPS.

To replace an SPS, you need the following items:

**•** Replacement SPS. The charge state of an SPS depends on the time and temperature of storage, as explained in [Appendix A](#page-34-0).

> **IMPORTANT** If an SPS has failed, do not remove it until you have a replacement ready.

**•** Medium and small Phillips screwdrivers

Follow these steps.

- 1. On the SPS to be replaced, turn power off using the SPS power switch (shown on [page 1-2\)](#page-11-1). The On-battery light may come on for a maximum of 90 seconds. Wait for the light to go off.
- 2. Unplug the ac inlet cable, ac outlet cable, and interface cable connector from the SPS (shown in the figures starting on [page 1-11](#page-20-0)).
- 3. To maintain redundant power, plug the ac outlet cable into the ac inlet cable (shown in the figures starting on [page 1-11](#page-20-0)).
- 4. Working from the back of the cabinet, loosen the two thumb screws that fasten the SPS brackets to the chassis; then remove the SPS. Removal of the screws of the bottom SPS (400-watt type) is shown below.

#### **Removing the SPS**

**A.** Loosen the two thumb screws from the chassis.

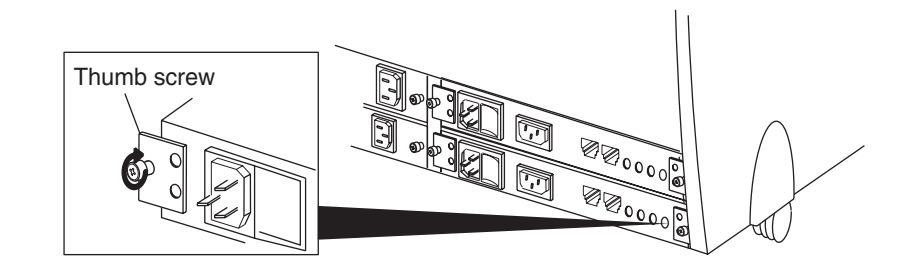

**B.** Remove the SPS from its slot.

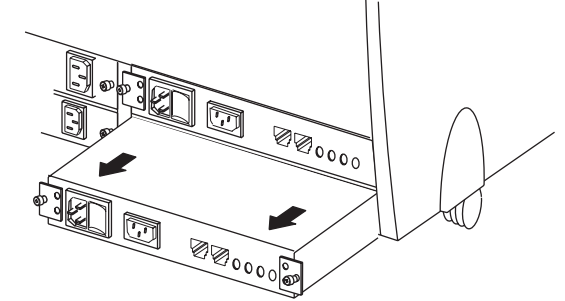

<span id="page-33-0"></span>5. Remove the attachment brackets from the sides of the old SPS, and fasten them to the replacement SPS using a Phillips screwdriver, as shown below.

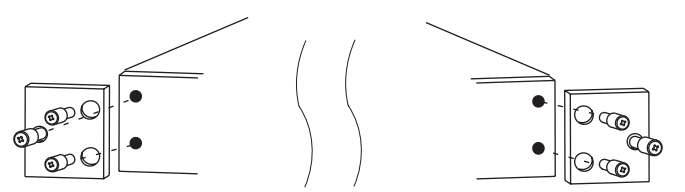

6. Pack the failed SPS in its original container for return to the factory.

**IMPORTANT** Replacing the batteries in an SPS is not a procedure customers may perform.

- 7. Insert the new SPS into its slot and secure the SPS attachment bracket (reverse [Step 5\)](#page-33-0).
- 8. Connect the SPS ac inlet, ac outlet, and interface cables as shown in the figures starting on [page 1-11](#page-20-0).
- 9. Turn power on at the SPS power switch (shown on [page 1-2\)](#page-11-1).

The SPS begins charging its batteries the moment you connect it to ac power. The amount of time needed to charge them depends on the time spent in storage and previous depth of discharge, as explained in [Appendix](#page-34-0) [A.](#page-34-0) Write caching cannot occur with a DPE or iDAE unless at least one SPS connected to it is fully charged.

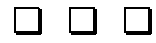

# <span id="page-34-0"></span>**A Technical specifications and operating limits**

<span id="page-34-6"></span><span id="page-34-1"></span>This appendix lists the technical specifications and operating limits for both types of the DC Standby Power Supply (DC SPS).

## <span id="page-34-2"></span>**SPS Interface**

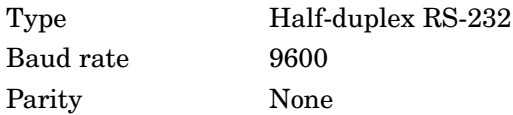

## <span id="page-34-4"></span><span id="page-34-3"></span>**Power specifications**

<span id="page-34-8"></span><span id="page-34-7"></span><span id="page-34-5"></span>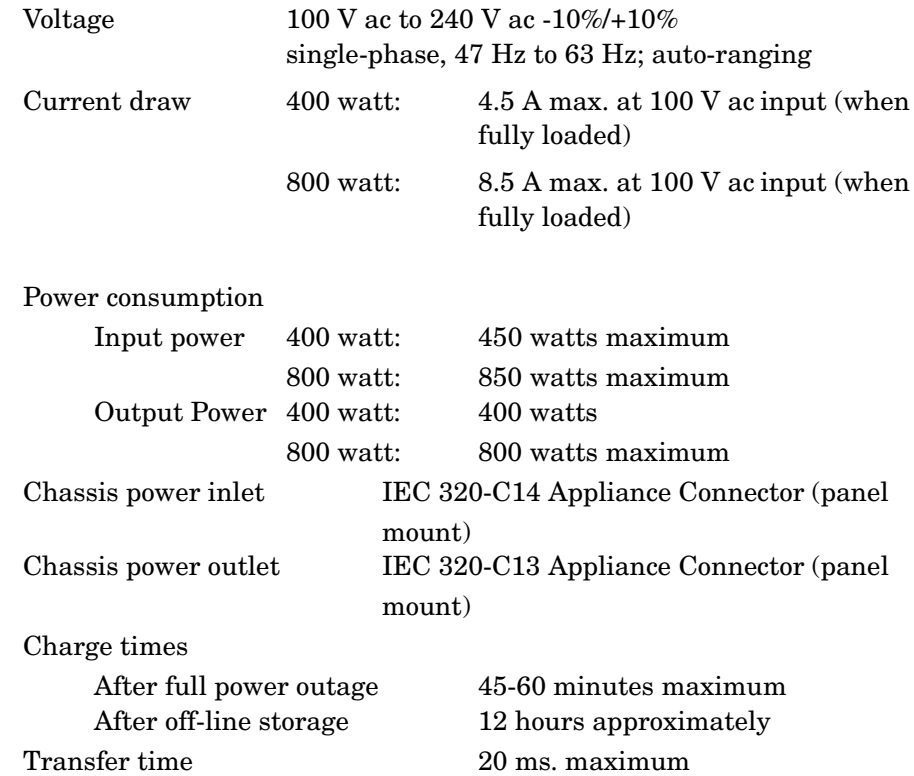

## <span id="page-35-5"></span><span id="page-35-0"></span>**Operating limits**

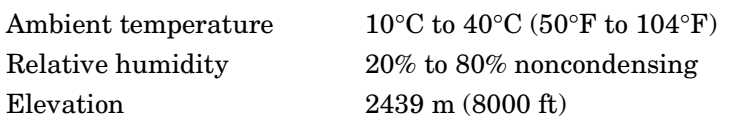

**IMPORTANT** The operating limits listed above for temperature and humidity must not be exceeded inside the closed cabinet in which the SPS is mounted. For proper ventilation, airflow must not be restricted along the sides of the SPS.

## <span id="page-35-4"></span><span id="page-35-1"></span>**Non-operating limits (shipping and storing)**

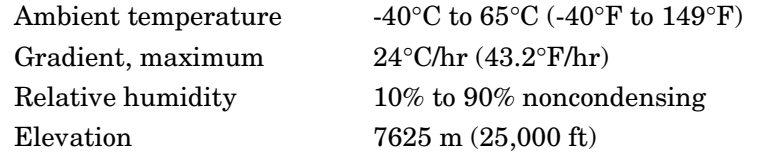

## <span id="page-35-2"></span>**Dimensions and battery information**

## <span id="page-35-7"></span>**Dimensions**

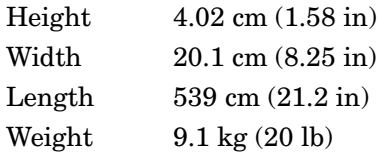

## <span id="page-35-6"></span>**Service clearance**

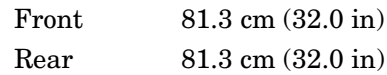

## <span id="page-35-3"></span>**Battery tests**

- Internal Within 60 minutes after powerup and approximately every 2 weeks thereafter, the SPS itself performs a light test on the batteries. This test lasts a few seconds. It does not verify battery capacity but does check connectivity and functionality. This test is transparent to other components in the array. If an actual power failure occurs during the test, the test is terminated and the unit goes into On-Battery mode.
- Full At each storage system startup, the Licensed Internal Code (LIC) initiates a full power test. The write cache is dumped and the SPS is allowed to stay on for its entire 90-second period. This test is also initiated at weekly intervals; you can set the test time using array management utilities but by default occurs at 1:00 a.m. Sunday morning.

The Full test is initiated when the SPS is On-Line and fully charged. If the batteries are charging at test time, the test is deferred until the next programmed time.

## <span id="page-36-1"></span>**Battery self-discharge times**

When you store an SPS, the battery charge level naturally decreases over time. This is characteristic of all rechargable batteries. The rate of self-discharge depends on temperature. Lower storage temperatures are desirable since the self-discharge rate is lower. The following graph shows how the remaining charge decreases over time at different temperatures.

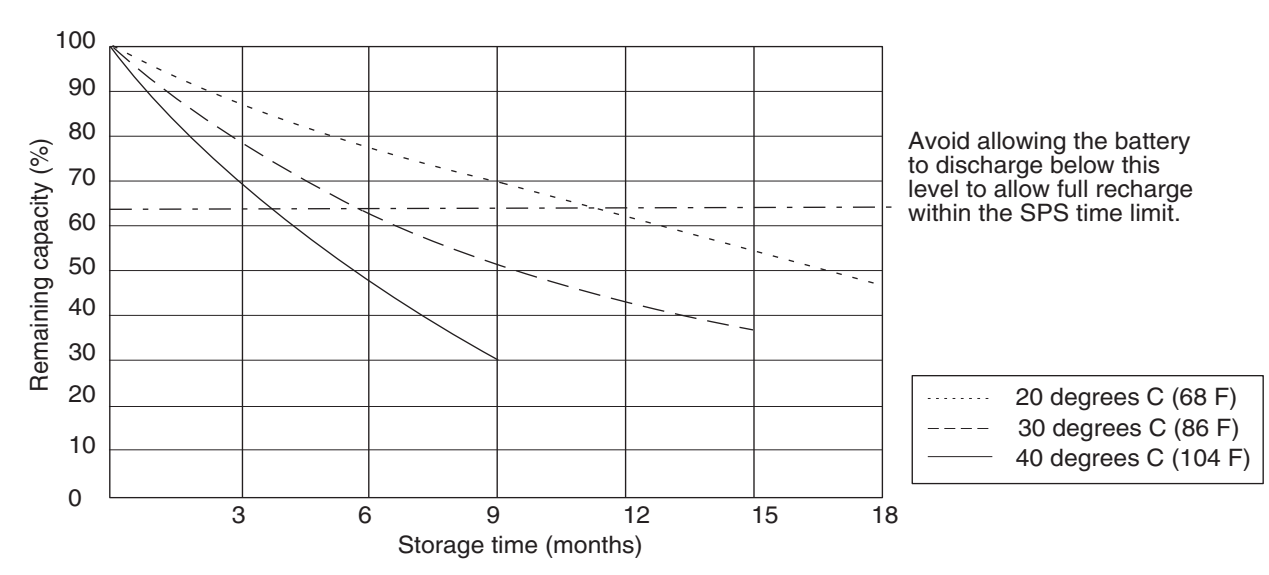

**Typical SPS self-discharge levels at different storage temperatures**

**IMPORTANT** If you are storing an SPS, do not store it longer than 6 months or at a temperature exceeding 30° C without recharging it. When you retrieve an SPS unit from storage, you should charge it by connecting it to ac power, with its power switch in the On position, for at least 12 hours before putting it into service or returning it to storage.

## <span id="page-36-2"></span><span id="page-36-0"></span>**Standards certification/compliance**

A stand-alone SPS will be tested and certified for compliance with the international environmental and safety specifications listed below. The SPS will be marked to indicate such compliance and certification as required.

#### <span id="page-36-3"></span>**Safety standards**

<span id="page-36-4"></span>EN 60950 - Safety of Information Technology Equipment including Electrical Business Equipment.

UL 1950 - Safety of Information Technology Equipment including Electrical Business Equipment.

CSA 22.2 No. 950 - Safety of Information Technology Equipment including Electrical Business Equipment.

EMI standards

EN55022 - Class B verified: Limits and Methods of Measurement of Radio Interference Characteristics of Information Technology Equipment.

FCC Interference Regulations - Part 15, Class B verified: Radiation and Radio Frequency Emission Limits.

CSA C108-8 - Electromagnetic Emission from Data Processing Equipment and Electronic Office Machines - Class B (FCC verification accepted). VCCI - Voluntary Control Council for Interference by ITE, class 2. CE Mark

## <span id="page-37-1"></span><span id="page-37-0"></span>**Cable pinout information**

The SPS interface and cable connector pin functions are as follows. **400-watt SPS**

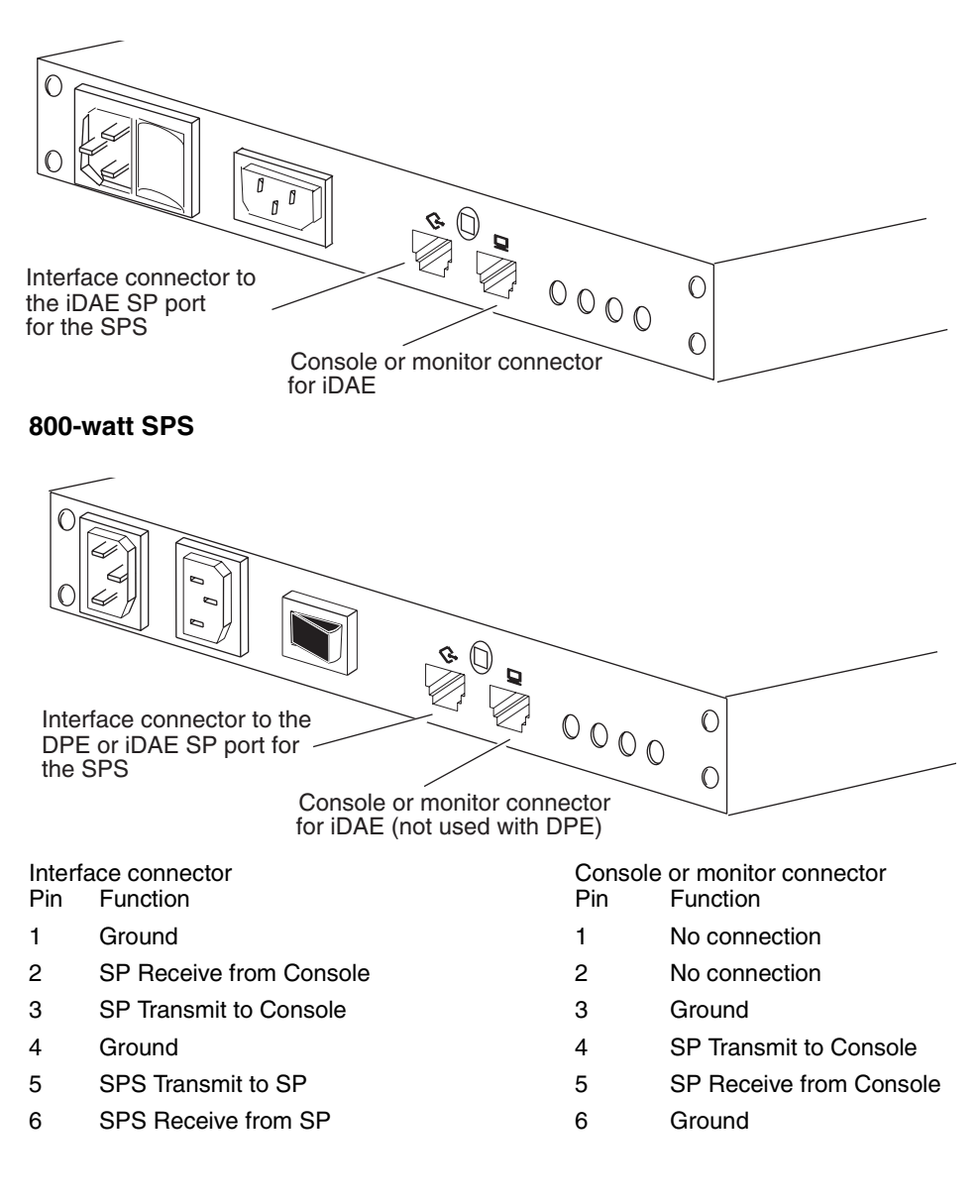

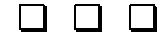

#### **Numerics**

[4200 model SP 1-13,](#page-22-0) [1-18](#page-27-0) [4400 model SP 1-11,](#page-20-0) [1-16–](#page-25-0)[1-17](#page-26-0) [5400 model SP 1-12](#page-21-0) [5600 model SP 1-11,](#page-20-0) [1-17](#page-26-0)

## **A**

[ac power A-1](#page-34-4)

## **B**

battery pack [charge times A-1](#page-34-5) [lifetime 1-5](#page-14-0) [part number 2-1](#page-28-2) [self-discharge times A-3–](#page-36-1)[A-4](#page-37-1) SPS [replacing in deskside system, see](#page-32-1) Chapter 3 [replacing in rackmount system, see](#page-28-3) Chapter 2 [tests A-2](#page-35-3)

## **C**

[cable pinout information A-4](#page-37-1) cabling diagram [deskside SPS 1-16–](#page-25-0)[1-17](#page-26-0) [rackmount SPS 1-11–](#page-20-0)[1-13,](#page-22-0) [1-18](#page-27-0) [charge time, battery pack A-1](#page-34-5) [circuit breaker 1-2](#page-11-1) [current draw A-1](#page-34-4)

## **D**

DAE (disk array enclosure) connection with SPS [deskside orientation 1-16–](#page-25-0)[1-17](#page-26-0) [discharge times, battery pack A-3–](#page-36-1)[A-4](#page-37-1) DPE (disk array processor enclosure) connection with SPS [deskside orientation 1-16–](#page-25-0)[1-17](#page-26-0) [rackmount orientation 1-11–](#page-20-0)[1-12](#page-21-0)

## **F**

[fault light 1-2](#page-11-1) [filler panel 1-10](#page-19-1) **I**

iDAE (intelligent disk array enclosure) connection with SPS [rackmount orientation 1-18](#page-27-0) [connection with SPS, rackmount](#page-22-0) orientation 1-13 installing [SPS \(standby power supply\), see](#page-10-2) Chapter 1 [SPS in deskside system 1-14](#page-23-1) [SPS in rackmount tray 1-6](#page-15-1) [interface specifications A-1](#page-34-6)

## **L**

[lights, status 1-3](#page-12-0)

## **N**

name [deskside SPS \(SPS A or SPS B\) 1-14](#page-23-2) [rackmount SPS \(SPS A or SPS B\) 1-6](#page-15-2) [non-operating limits A-2](#page-35-4)

## **O**

[operating limits A-2](#page-35-5)

## **P**

[part numbers, battery pack and SPS 2-1](#page-28-2) [PDU \(power distribution unit\), connection](#page-24-0) in deskside system 1-15 [pinout information A-4](#page-37-1) [power consumption A-1](#page-34-7)

## **S**

[service clearance A-2](#page-35-6) [size, SPS \(standby power supply\) A-2](#page-35-7) [snap fingers 1-10](#page-19-1) SP (storage processor) [interaction with SPS 1-5](#page-14-1) SPS (standby power supply) [about 1-1](#page-10-3) [back panel 1-2](#page-11-1) battery pack, see battery pack [replacing in deskside system, see](#page-32-1) Chapter 3

SPS (standby power supply) (continued) [replacing in rackmount system, see](#page-28-3) Chapter 2 deskside orientation [cabling diagram 1-16–](#page-25-0)[1-17](#page-26-0) [dimensions A-2](#page-35-7) installing [in deskside system 1-14](#page-23-1) [in rackmount tray 1-6](#page-15-1) name (SPS A or SPS B) [in deskside system 1-6,](#page-15-2) [1-14](#page-23-2) [in rackmount system 1-6](#page-15-2) [part number 2-1](#page-28-2) rackmount orientation [cabling diagram 1-11–](#page-20-0)[1-13,](#page-22-0) [1-18](#page-27-0) [standards certification/compliance A-3](#page-36-2) [safety A-3](#page-36-3) [status lights 1-3](#page-12-0) [technical specifications, see Appendix A](#page-34-6) [standards certification/compliance A-3](#page-36-2) [safety A-3](#page-36-3) [status lights 1-3](#page-12-0) [storage time, effect on battery A-3–](#page-36-1)[A-4](#page-37-1)

## **T**

technical specifications [SPS, see Appendix A](#page-34-6) [tests, battery pack A-2](#page-35-3) [transfer times A-1](#page-34-8) [tray, installing SPS in 1-6](#page-15-1)

## **U**

[UL standards A-3](#page-36-4)

## **V**

[voltage A-1](#page-34-4)

## **W**

[weight, SPS \(standby power supply\) A-2](#page-35-7)

## **Vos remarques sur ce document / Technical publication remark form**

**Titre / Title :** Bull DAS Subsystems DC SPS (Direct Current Standby Power Supply) Installation and Service

**Nº Reférence / Reference Nº :** 86 A1 20KX 01 **| Daté / Dated :** July 2000

ERREURS DETECTEES / ERRORS IN PUBLICATION

AMELIORATIONS SUGGEREES / SUGGESTIONS FOR IMPROVEMENT TO PUBLICATION

Vos remarques et suggestions seront examinées attentivement.

Si vous désirez une réponse écrite, veuillez indiquer ci-après votre adresse postale complète.

Your comments will be promptly investigated by qualified technical personnel and action will be taken as required. If you require a written reply, please furnish your complete mailing address below.

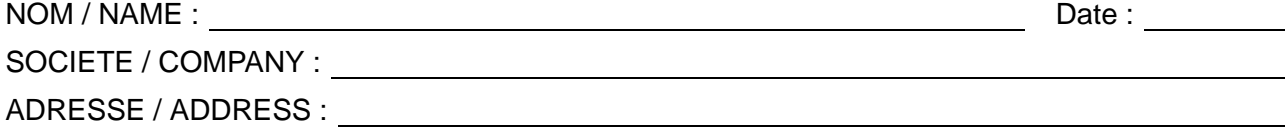

Remettez cet imprimé à un responsable BULL ou envoyez-le directement à :

Please give this technical publication remark form to your BULL representative or mail to:

**BULL CEDOC 357 AVENUE PATTON B.P.20845 49008 ANGERS CEDEX 01 FRANCE**

## **Technical Publications Ordering Form**

## Bon de Commande de Documents Techniques

#### **To order additional publications, please fill up a copy of this form and send it via mail to:**

Pour commander des documents techniques, remplissez une copie de ce formulaire et envoyez-la à :

**BULL CEDOC ATTN / MME DUMOULIN 357 AVENUE PATTON B.P.20845 49008 ANGERS CEDEX 01 FRANCE**

**Managers / Gestionnaires :<br>Mrs. / Mme : C. DUMOULIN Mrs.** / Mme : **C. DUMOULIN** +33 (0) 2 41 73 76 65<br>**Mr.** / M : **L. CHERUBIN** +33 (0) 2 41 73 63 96 **Mr.** / M : **L. CHERUBIN** +33 (0) 2 41 73 63 96 **FAX :**  $+33$  (0) 2 41 73 60 19<br>**E-Mail** / Courrier Electronique : srv.Cedoc@franp.bull.fr **E-Mail** / Courrier Electronique :

**Or visit our web site at:** / Ou visitez notre site web à:

**http://www–frec.bull.com** (PUBLICATIONS, Technical Literature, Ordering Form)

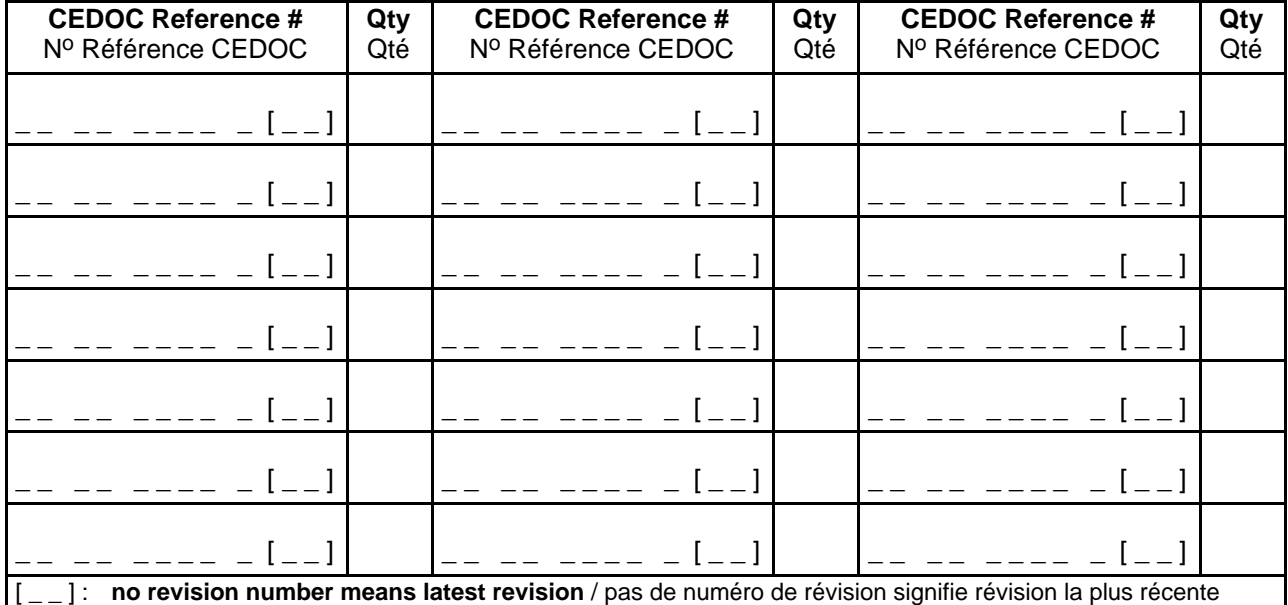

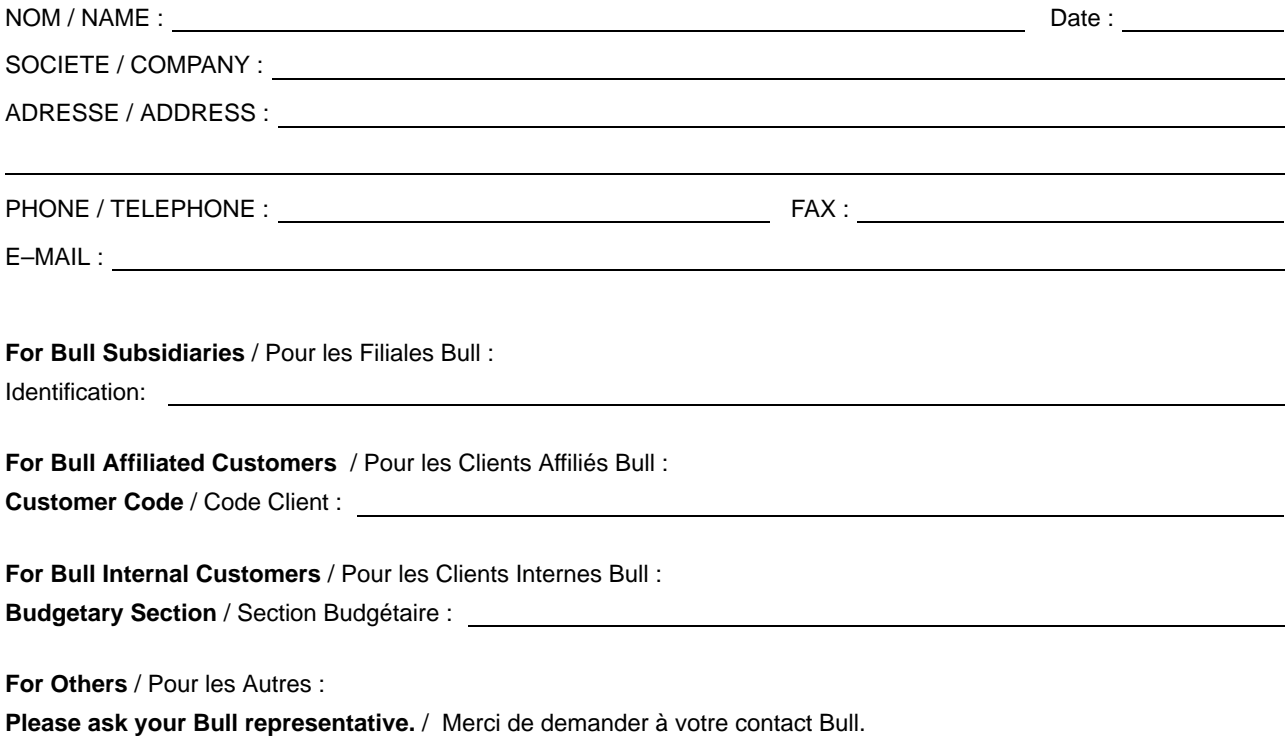

**BULL CEDOC 357 AVENUE PATTON B.P.20845 49008 ANGERS CEDEX 01 FRANCE**

86 A1 20KX 01 ORDER REFERENCE

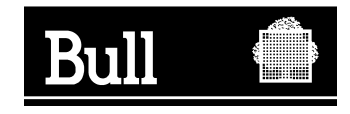

Utiliser les marques de découpe pour obtenir les étiquettes. Use the cut marks to get the labels.

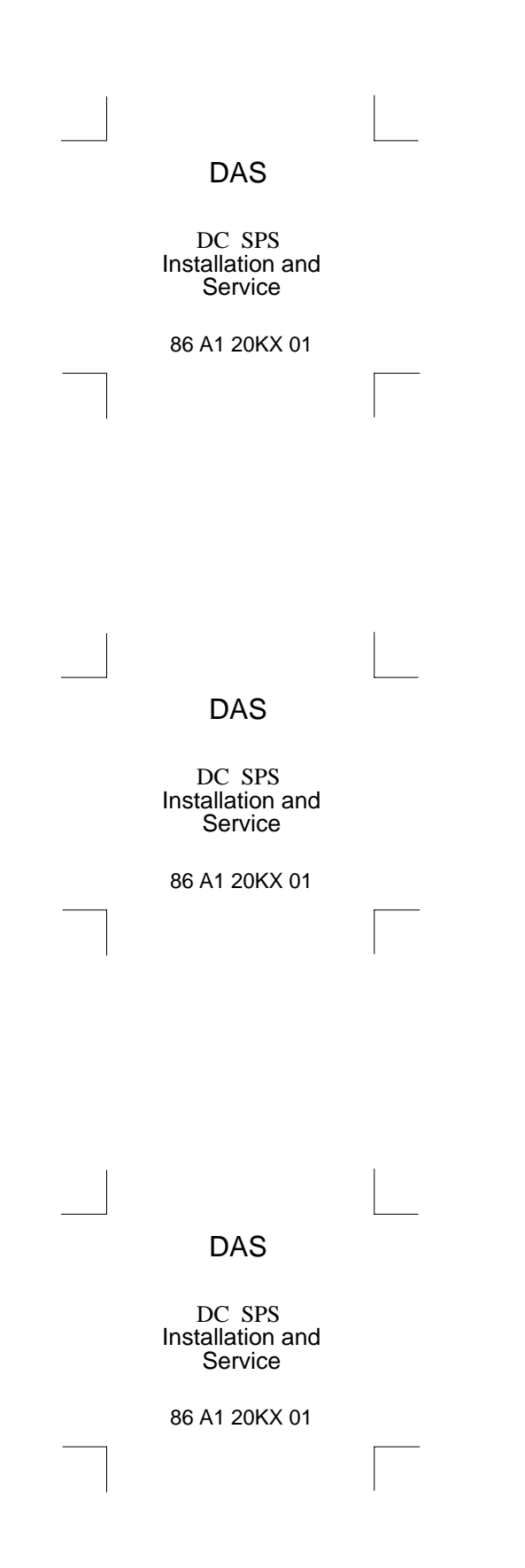